IBM Endpoint Manager Version 9.1

# *Action Guide*

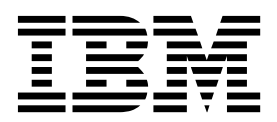

IBM Endpoint Manager Version 9.1

# *Action Guide*

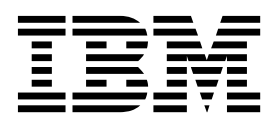

**Note**

Before using this information and the product it supports, read the information in ["Notices" on page 71.](#page-76-0)

This edition applies to version 9, release 1, modification level 0 of IBM Endpoint Manager and to all subsequent releases and modifications until otherwise indicated in new editions.

**© Copyright IBM Corporation 2012, 2014.**

US Government Users Restricted Rights – Use, duplication or disclosure restricted by GSA ADP Schedule Contract with IBM Corp.

# **Contents**

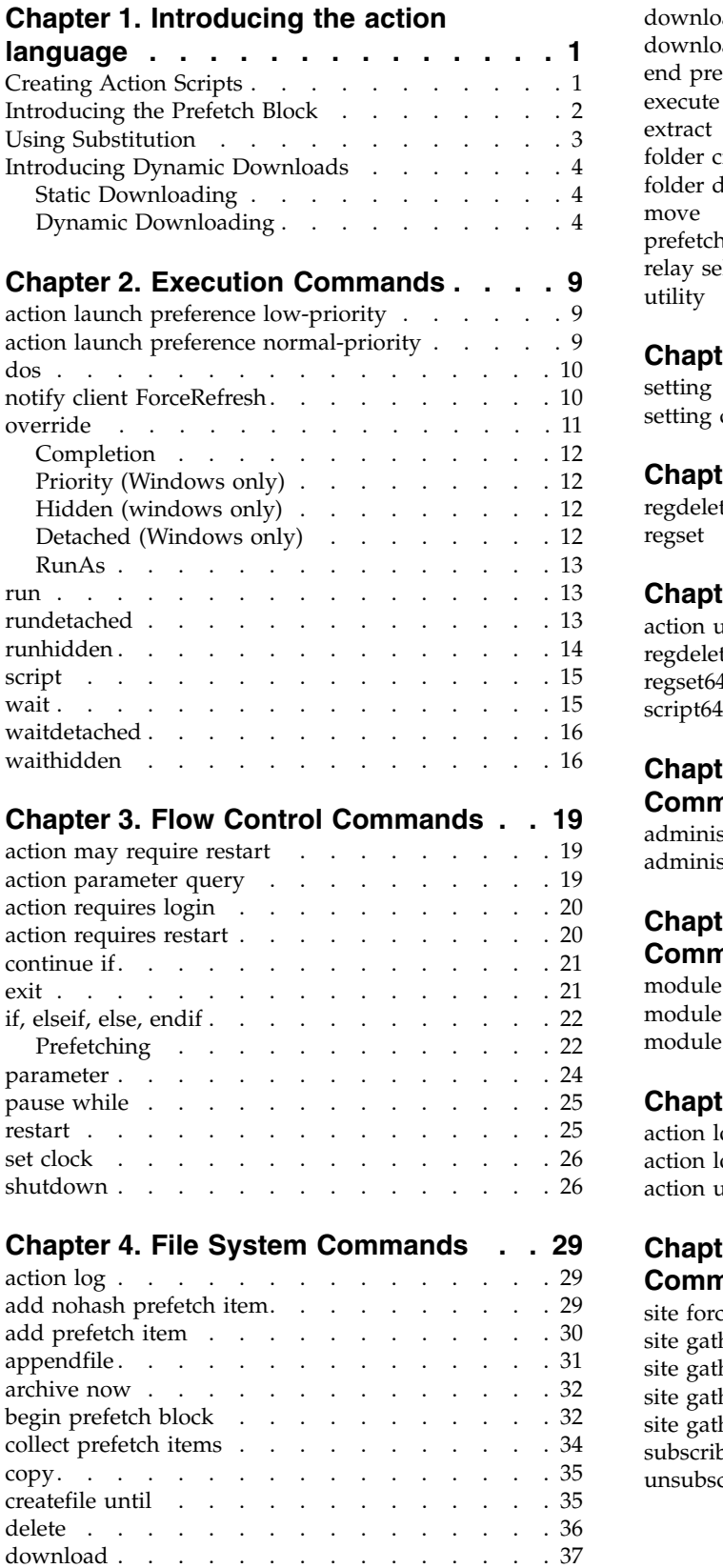

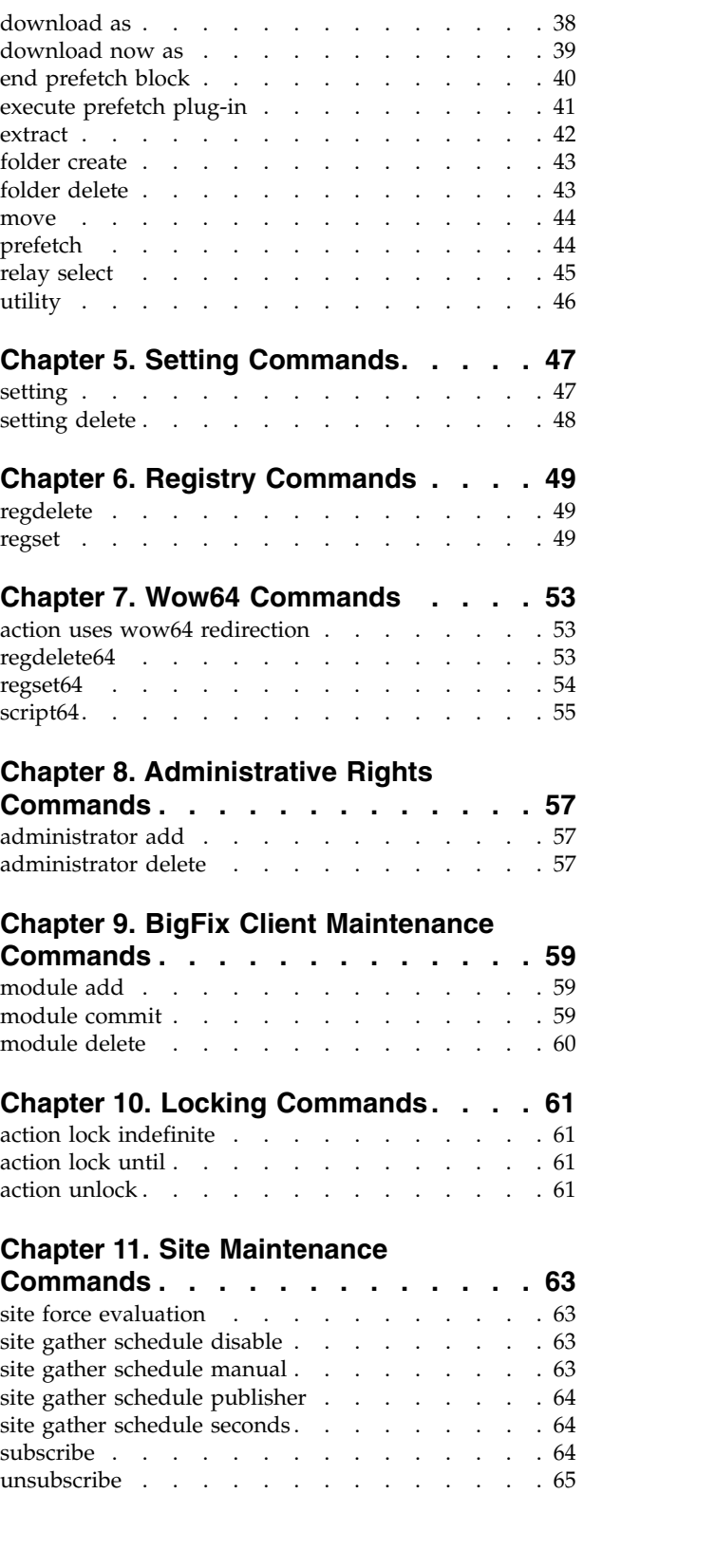

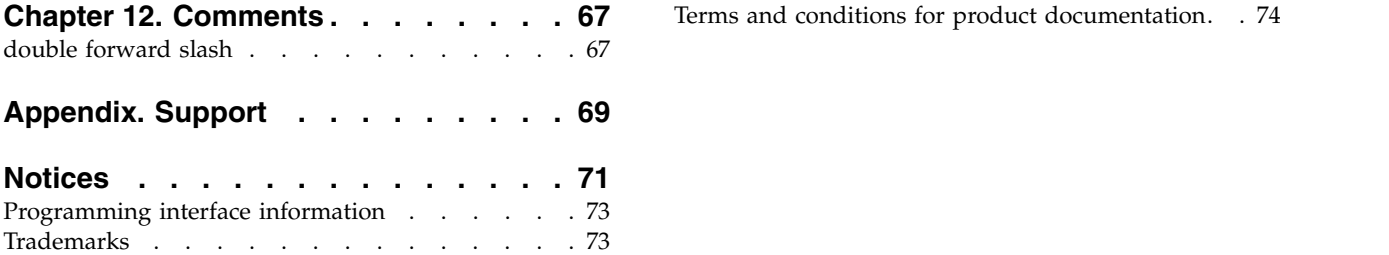

# <span id="page-6-0"></span>**Chapter 1. Introducing the action language**

After a Fixlet identifies a potential problem on a computer, it offers to fix it with an IBM Endpoint Manager shell command, called an action script. Although there are other ways to create scripts, the most powerful method is to use the **IBM Endpoint Manager Action Language**, because it integrates tightly with the relevance engine.

Many action commands allow or require parameters. Those parameters can either be hardcoded (static) values or expressions that are evaluated and inserted by the IBM Endpoint Manager relevance engine. These are called **substitution variables** and they let you create scripts that are finely targeted and highly flexible. The exact relevance expression that triggered the action can be used in your action script, ensuring a perfect match between the problem and the correction. All commands may perform substitution on their arguments before processing them, with a few noted exceptions.

This document describes all the IBM Endpoint Manager action commands, with specific examples. At the bottom of each action topic is a version number, such as Version 7.2 and above. This represents the first version that is compatible with the given command. Some actions are marked "Windows Only," and will fail on UNIX or Macintosh systems.

# **Creating Action Scripts**

You can create custom actions to fix problems or address issues across your network that are not covered by the standard content. Although the process is simple to describe, there are a large range of actions and targeting techniques at your disposal. To create a custom action:

- 1. Log on to the IBM Endpoint Manager Console as a Master Operator.
- 2. Select **Tools > Take Custom action**.
- 3. The **Take action** dialog pops up. At the top is a place to provide a **Name** for your custom action. This field can be sorted and filtered, so a good naming convention will help you get the most out of your reports.
- 4. Under the Name field is the **Preset** pull-down menu that allows you pick a preset customized action, saving you time and ensuring accuracy. You can also save your current input as a preset for later use. The Preset interface includes these fields and buttons:
	- a. **Preset:** Select a preset from the pull-down menu.
	- b. **Show only personal presets:** Check this box to filter the list of presets to just your personal ones.
	- c. **Save Preset:** Save the current set of action options for later use. This button isn't active until you make a change to one of the options somewhere in this dialog. When you click this button, a dialog pops up prompting you for the name of your preset. A check box below that lets you save it as a public or private preset.
	- d. **Delete Preset:** Removes this preset from the selectable list. It brings up a confirmation dialog allowing you to cancel this command.
- 5. Under the Presets, there are several tabs:
- <span id="page-7-0"></span>a. **Target:** Select the targets from the provided list, or use properties or a specific list of computers to target the action.
- b. **Execution:** Specify the deployment options and constraints, including repeated application and failure recovery.
- c. **Users:** Determine how this action will respond to the presence or absence of users.
- d. **Messages:** Provide a message to precede and accompany the action.
- e. **Offer:** Create an action offering, allowing the user to choose whether or not to apply the action.
- f. **Post-action:** Describe what actions need to be done to complete the action, including restarts or shutdowns.
- g. **Applicability:** Allows you to override the original action relevance.
- h. **Success Criteria:** Create specific criteria that you can use to determine if your action was successful.
- i. **Action Script:** This tab allows you to create or modify an action script.
- 6. Click on the **Action Script** tab and type in your script. This guide describes the available action commands and provides multiple examples.
- 1. Click on the **Applicability** tab if you would like to fine-tune the targeting of your action script. For more information about the relevance language, see the *IBM Endpoint Manager relevance Language Reference* and the *IBM Endpoint Manager Inspector Guides*.
- 2. Click on the **Execution, Users, Messages, Offer** or **Post-action** tabs to further customize your action.
- 3. When you are ready to deploy your custom action, click **OK**.
- 4. Your custom action will be distributed to all the computers that have been selected or targeted. The actions will be applied using whatever constraints and schedules you have specified.

You can also create actions when you **Create Tasks** or **Create Fixlets**. See the IBM Endpoint Manager Console manual for more information on these topics.

# **Introducing the Prefetch Block**

The prefetch block must be the first entry in the action script (other than comments or blank lines). It contains all the download prefetch logic needed to prepare for subsequent action execution, making the action easier to understand. Some of the methods that can be used in a prefetch block include:

## **Literal downloads**

These are ordinary static downloads, which are still available.

## **Conditional downloads**

Only those commands inside TRUE condition pathways are performed.

## **Variable Substitution**

This includes downloads that use relevance substitution to determine which files to collect.

#### **Custom logic**

This takes advantage of a plug-in to create download manifests.

Unlike the pre-parsing algorithm used in the traditional downloading actions, prefetch block downloads can be viewed as a top-down approach: the prefetch block comes first and must successfully complete before the rest of the action can continue. This provides greater control, flexibility and power.

**Note:** Only one prefetch block is allowed per action. When it is used, the **begin prefetch block** command must be the first executable in the script. Only blank lines and comments are allowed to precede it. An **end prefetch block** command is required for termination.

# <span id="page-8-0"></span>**Using Substitution**

Substitution allows the Fixlet author to include relevance expressions in an action. This is accomplished by placing the relevance expression in curly braces: run "{pathname of regapp "excel.exe"}"

This example runs a program without knowing where it is located. A relevance expression evaluates the pathname automatically using the 'regapp' inspector. pause while {exists running application "c:\updater.exe"}

This action pauses until a program finishes executing, using the running application inspector.

Substitution is not recursive, although any particular command may have one or more expressions to evaluate before execution. The IBM Endpoint Manager Client is expecting to find a single expression inside the curly braces. If it sees another left brace before it encounters a closing right brace, it treats it as an ordinary character:

```
echo {"a left brace: {"}
```
would send this string to output: a left b race: {

Therefore no special escape characters are necessary to represent a left brace. To output a literal right brace without ending the substitution, use a double character: echo {"{a string inside braces}}"}

would send this string to output: {a string inside braces}

Or consider this example: appendfile {{ name of operating system } {name of operating system}

When this example is parsed, the double left braces indicate that what follows is not a relevance expression. Only a single right brace is necessary when it's outside of a relevance expression (inside a relevance expression, a double right brace is necessary to specify a literal one). This would output the following line to \_\_appendfile:

{ name of operating system } WinXP

You can also use substitution with **add prefetch item** commands in prefetch blocks:

```
begin prefetch block
      parameter "manifest"="{pathname of file "manifest.spec" of client folder
       of site "AV"}"
      add prefetch item {concatenation " ; " of lines of file
        (parameter "manifest")}
end prefetch block
```
# <span id="page-9-0"></span>**Introducing Dynamic Downloads**

The dynamic downloading feature extends the flexibility of action scripts. To understand how it works, it is helpful to understand the existing static download method.

# **Static Downloading**

Before it runs an action, the IBM Endpoint Manager Client parses it, looking for download or prefetch commands. Static downloads include the URL, SHA hash algorithm, and size for each item as literal values in the action script. The literal values allows an operator to observe exactly what the action script is going to do. These literals are used to construct a numbered list of downloads associated with the action that is then stored on the IBM Endpoint Manager Server. This stage of action processing is called **prefetch processing**.

As a consequence of prefetch processing, the Client will notify the nearest IBM Endpoint Manager Relay of the need for downloads by requesting a URL ending in <actionid>/0, which in turn triggers the Relay to download all the items corresponding to that specified action. When they are ready, the Relay pings the clients back with the action ID. All the IBM Endpoint Manager Clients running that action will then collect the files by asking for them one at a time as <actionid>/1, <actionid>/2, etc.

However, because the download information is represented by literal expressions, only those URLs already known when the action is authored can be represented. This means that static downloads cannot be used for those instances where the downloads change, but the action script remains the same.

# **Dynamic Downloading**

Dynamic downloads add the ability to use relevance clauses to specify downloads. These new commands must be embedded in a special segment of action code called a **prefetch block**. For instance, if you created a file in the AV Fixlet site named download.spec containing a named variable in the first line such as: name=update.exe sha1=123 sha256=678 size=456 url=http://site.com/download/patch.exe

You could then access this patch using relevance substitution in a prefetch block: begin prefetch block

```
parameter "downloadFile"="{pathname of file "download.spec" of client folder
  of site "AV"}"
add prefetch item {line 1 of file (parameter "downloadFile")}
```

```
end prefetch block
```
This code block creates a variable named downloadFile that points to a file in the AV site. It then adds this file to the prefetch queue for subsequent downloading. In this way, a Fixlet message in the AV site could offer to keep something automatically updated and the download.spec file would be refreshed whenever a

new version became available. Deploying the action from the Fixlet as a Policy action would then execute the update whenever the download.spec file was changed.

Note that this code block terminates with an **end prefetch block** command, which ensures that the file is successfully downloaded before execution of the action script. A prefetch block must be at the top of the action script, and it must be closed with the end prefetch block statement before the script can continue.

Another popular technique is to use a data file, or manifest, containing a list of multiple downloads, each with its own URL, SHA hash algorithm, and size. This manifest can change as often as necessary, making it easy to update spy ware or anti-virus definitions. One way to implement this is to create a file named manifest.spec with a list of downloads such as

```
name=patch1.exe sha1=123 sha256=347 size=456 url=http://site.com/download/patch1.exe
name=patch2.exe sha1=234 sha256=358 size=567 url=http://site.com/download/patch2.exe
name=patch3.exe sha1=345 sha256=368 size=678 url=http://site.com/download/patch3.exe
You can then download these patches with a prefetch block that pulls these
   files from the manifest:
begin prefetch block
     parameter "manifest"="{pathname of file "manifest.spec" of client folder
        of site "AV"}"
     add prefetch item {concatenation " ; " of lines of file
        (parameter "manifest")}
end prefetch block
```
You can also use small executables to process files into a fresh manifest. This is accomplished with the **execute prefetch plug-in** command, as the following example illustrates:

```
begin prefetch block
     add prefetch item name=myPlugIn.exe sha1=123 size=456
         url=http://mysite/plugin.exe sha2=347
     // collect the plug-in before continuing:
     collect prefetch items
     parameter "ini"="{file "prepass.ini" of site (value of setting
         "CustomSite") of client}"
     execute prefetch plug-in "{download path "myPlugIn.exe"}" /downloads
         "{parameter "ini"}" "{download path "manifest"}"
     add prefetch item {concatenation " ; " of lines of download file
         "manifest"}
end prefetch block
```
This prefetch block first adds the plug-in to the prefetch queue and then executes the **collect prefetch items** command. This causes prefetch processing to delay until the items added to the prefetch queue are downloaded before prefetch processing continues. Once successfully downloaded, the plug-in is executed with arguments including the path for the data file and the manifest to be produced from it. The final **add prefetch item** command queues up the downloads specified in the freshly created manifest. A technique like this might also be used to decrypt a secure file into a plain-text manifest.

Dynamic downloads must specify files with the confirmation of a size or SHA hash algorithm. The URL, size, and SHA hash algorithm can come from a source outside of the action script. This flexibility entails extra scrutiny. Since any client can use dynamic downloading to request a file, it creates an opportunity for people to use your server to host files indiscriminately. To prevent this, dynamic downloading uses a white-list. Any request to download from a URL (that is not explicitly authorized by use of a literal URL in the action script) must meet one of the criteria specified in a white-list of URLs on the IBM Endpoint Manager Server,

```
located at <BES Server Install Path>\Mirror Server\Config\
DownloadWhitelist.txt. This file contains a newline-separated list of regular
expressions using a Perl regex format, such as the following:
```

```
http://.*\.sitename\.com/.*
http://software\.sitename\.com/.*
http://download\.sitename\.com/patches/JustThisOneFile\.qfx
The first line is the least restrictive, allowing any file at the sitename
domain to be downloaded. The second line requires a specific domain host
and the third is the most restrictive, limiting the URL to a single file
named "JustThisOneFile.qfx". If a requested URL fails to match an entry in
the white-list, the download immediately fails with status NotAvailable.
A note is made in the Relay log containing the URL that failed to pass.
An empty or non-existent white-list will cause all dynamic downloads to fail.
A white-list entry of ".*" (dot star) will allow any URL to be downloaded.
```
Prefetch blocks allow conditional statements:

```
begin prefetch block
                  if {name of operating system = "Windows 2000"}
add prefetch item name=up.exe sha1=123 size=456
   url=http://site.com/patch2k.exe sha2=567
                  else
add prefetch item name=up.exe sha1=123 size=456
    url=http://site.com/patch.exe sha2=567
                  endif
end prefetch block
wait "{download path "up.exe"}"
```
This action script branches on the existence of Win2K, but the downloads in this example are described statically (as literal text). Although the clients will only download the particular items they need, all the static files are downloaded to servers and relays as soon as they are requested. Dynamic downloads can improve on this situation because only those files actually needed by clients are fetched to the server and relay in the first place. Here's an example using dynamic downloading:

```
begin prefetch block
                  if {name of operating system = "Windows 2000"}
add prefetch item {"name=up.exe sha1=123 size=456
    url=http://site.com/patch2k.exe"} sha2=567
                  else
add prefetch item {"name=up.exe sha1=123 size=456
   url=http://site.com/patch.exe"} sha2=567
     endif
end prefetch block
wait "{download path "up.exe"}"
```
By using relevance substitution in the prefetch block, with a properly configured white list file on the server, this code only fetches the necessary file, potentially improving bandwidth requirements and efficiency.

You can also branch execution based on the contents of a file, allowing you to automate updates. This can be especially useful for dealing with changing version numbers. For instance, you could create a file named 'manifest.txt' containing two named variables such as:

```
version=1234
download=name=update.exe sha1=123 size=456
   url=http://site.com/download/patch.exe sha2=567
Note that the download variable contains the name, sha1, sha2, size and URL
of the patch file.
You can then use relevance substitution to extract these variables with
an expression such as:
parameter "ver"="{key "version" of file "{download path "manifest.txt"}"}"
```
parameter "filename"={key "download" of file "{download path "manifest.txt"}"} By comparing the extracted version against some stored values, you can determine if and when you need to download the specified file. This technique can be expanded to include multiple versions and can even be used to distinguish between patches and full replacement updates.

No matter which technique is used, once the files have been downloaded, they can be examined with various Inspectors which may have different interpretations, depending on whether or not the action is active (or in prefetch processing). Before execution, these files are collected in a prefetch folder. During action execution, they reside in the Download folder.

There are new Inspectors that can be used to locate the files before or during action execution:

- v **download folder:** During the prefetch parsing, this Inspector returns a folder object from the Global\<sitename>\<actionid>\named folder. Once the action is active and the download has completed, this Inspector returns the expected folder object from the Download directory.
- v **download path "pathname":** This Inspector returns a string containing the full pathname to the specified file, whether it exists or not. The download filename is equivalent to (pathname of download folder)  $\&$   $\&$  pathseparator  $\&$  filename.
- v **download file "filename":** This Inspector returns a file object from the download folder or another named folder. The download filename is equivalent to "file 'filename' of download folder". If the file isn't yet in the download folder, the Inspector returns 'does not exist'.

It is up to the action script author to protect users of these actions and ensure that downloads and their checksums have not been compromised. An end-to-end authentication mechanism resistant to man-in-the-middle attacks is the best defense. When authoring a dynamic download action it is critical to craft the action so that it authenticates information before using it, typically by using a plug-in as described above. It is also wise to explicitly identify those steps in the action script that perform this authentication so that users of your action can audit the mechanism before deciding to trust it.

**Note:** Only one prefetch block is allowed per action. When it is used, the **begin prefetch block** command must be the first command in the script. Only blank lines and comments are allowed to precede it. An **end prefetch block** command is required to separate the prefetch block from the remainder of the action.

# <span id="page-14-0"></span>**Chapter 2. Execution Commands**

This section describes the execution commands.

## **action launch preference low-priority**

When this command is run, subsequent action commands that launch programs will do so with lower priority than normal. This will help to mitigate the impact of large patches or service pack upgrades.

Low-priority preference only effects the launch priority of applications launched from the current action. This preference is maintained until the action completes or the client executes the **action launch preference normal-priority** command.

**Syntax**

action launch preference low-priority

## **Examples**

```
action launch preference low-priority
run "{pathname of regapp "background_app.exe"}"
action launch preference normal-priority
```
This example lowers the launch priority before running background\_app so that it will not dominate the system when it executes. It then sets the priority level back to normal.

th

**Note:** This command is Windows-only. It will cause an action script to end on a UNIX agent.

Version 6.0 and above -- Windows Only

# **action launch preference normal-priority**

When this command is executed, subsequent action commands that launch programs will do so with normal-priority. This statement is only needed to return the priority to normal after an **action launch preference low-priority** command.

**Syntax**

**action launch preference normal-priority**

## **Examples**

```
action launch preference low-priority
run "{pathname of regapp "background_app.exe"}"
action launch preference normal-priority
```
This example lowers the launch priority before running background\_app, then returns the priority to normal for subsequent launch statements.

**Notes**

This command is Windows-only. It will cause an action script to terminate on a Unix agent.

Version 6.0 and above -- Windows Only

## <span id="page-15-0"></span>**dos**

Issues a standard DOS command. If the DOS command fails, the action script that contains it is terminated.

## **Syntax**

## **dos <DOS command line>**

## **Example**

dos rmdir /Q /S "{pathname of windows folder & "\temp"}"

This example deletes an empty directory from a temporary folder in the windows directory.

dos scandisk.exe e:

In this example, e: is a parameter passed to the scandisk program.

## **Notes**

This command is Windows-only. It will cause an action script to terminate on a Unix agent.

On a Windows system, this has the same effect as issuing a system (Dos command line syntax) statement from the Windows API. It is also the same as typing the DOS command line to a DOS prompt. The DOS command uses the PATH environment variable to try to locate the command on the user's hard drive. As with any other DOS command, for other locations you must specify a complete pathname.

**Be sure to use quotes if you have spaces in the filenames.**

Version 5.1 and above -- Windows Only

## **notify client ForceRefresh**

This command is equivalent to right clicking on a Client computer in the IBM Endpoint Manager Console and selecting **Send Refresh**. This command may be necessary if the UDP connection to the IBM Endpoint Manager Client is blocked.

**Syntax**

**notify client ForceRefresh**

Version 6.0.14 and above

# <span id="page-16-0"></span>**override**

The override command provides the ability to customize certain commands and add multiple variations to existing commands. This powerful compound command allows you to create your own custom combination command similar to the existing commands waitdetachedor runhidden. To add constraints to an existing command, you add predefined keyword/value pairs within the body of the command.

## **Syntax**

```
override <cmd>
<keyword>=<value>
<keyword>=<value>
<cmd> <rest of command line>
```
Where **cmd** is either wait or run, and the keyword/value pairs are chosen from the table shown in the Usage Notes section.

## **Example**

override wait hidden=true wait notepad.exe

This example provides the same functionality as waithidden notepad.exe.

```
override wait
completion=job
hidden=true
runas=currentuser
wait    Download\patch.exe arg1 arg2 arg3
```
This example shows how you might run a patch as a hidden process by the current user, waiting for completion of the job before continuing the Action script.

## **Usage Notes**

The keywords may be specified in any order, but there must be only one per line. White space is not needed around the '=' (equal sign) and is ignored.

Keywords are case-insensitive, and the values can be enclosed in {curly brackets} for Relevance substitution. If duplicate keywords are listed, the last value will be used. The entire command fails if any of the keywords or values are invalid. Platform-specific keywords that are not meaningful on a given platform will be silently ignored. As with most commands, the command string is run through relevance evaluation, so console-side syntax checking is minimal. However, the agent performs full checking at action execution time.

The available keywords and their values are shown in the table below.

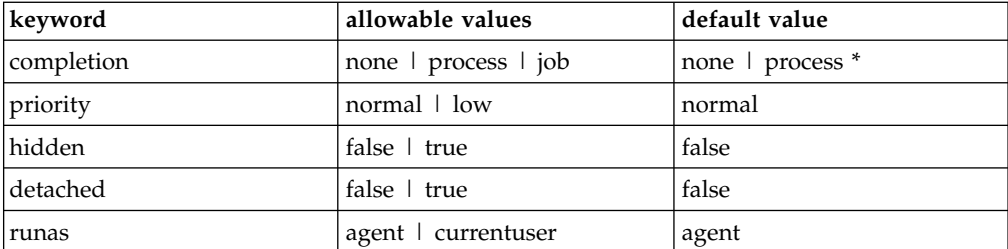

for run, the default is none, for wait, the default is process.

# <span id="page-17-0"></span>**Completion**

- v Completion=**none** acts the same as the current run command variants.
- v Completion=**process** acts the same as the current wait command variants.
- Completion=**job** on Windows makes use of the Windows JobObject which imposes some limitations on the target process and some potential failure points for the command. See below for details.

## **Limitations on 'completion=job'**

## **Windows:**

To exercise the most flexible job control over a process, the override command allows the process to selectively break child processes away from the job. This allows the process to do its own job control management, but removes any of its broken out children from the job object.

In those limited cases where the launched process is responsible for its own job control, it is assumed that a member of the job will remain running until all of its child processes complete. This is not a guarantee, however, and there may be situations where this is not the case. In those cases, the action completes even though the child processes are still running.

## **UNIX/Linux:**

On UNIX/Linux platforms session IDs are used to manage job processes. Session ids take on the value of the process id of the session leader (the process you want to launch). The client waits for the leader process to end, as in the 'completion=process' case, then begins a cycle of a half-second of sleep followed by enumerating processes looking for anything with a session id matching the job leader's process id. When no more of these processes exist, the job is complete and the command finishes.

The exit code returned with the command is always that of the leader process, not the last process to complete.

Version 8.2 and above

# **Priority (Windows only)**

- v Priority=**normal** acts the same as the current 'action launch priority normal' command.
- Priority=**low** acts the same as the current 'action launch priority low' command.

# **Hidden (windows only)**

- v Hidden=**true** applies the SW\_HIDE attribute to the process as is done with the runhidden and waithidden commands.
- v Hidden=**false** removes the SW\_HIDE attribute from the process.

# **Detached (Windows only)**

v Detached=**true** creates the process using the detach method as is done in the rundetached and waitdetached commands.

• Detached=false creates the process using the normal method

# <span id="page-18-0"></span>**RunAs**

- v RunAs=agent applies the same process ownership characteristics as the current wait and run variants.
- v RunAs=currentuser mimics the current RunAsCurrentUser.exe on Windows, using the same logic to identify the current user and similar code to create the process with an environment block sourced by the userToken. On UNIX/Linux, you cannot universally get the appropriate user environment variables, so there is no attempt to apply environment variables at all, with the exception of required Xauthority variables. On UNIX/Linux a call is made to setuid to the id of the user identified as the current user for the XBESClientUI. This is a very specific and platform dependent test which requires the user to be logged on at the local console and running X Windows.

For additional information see the ["override" on page 11](#page-16-0) section.

## **run**

Executes the indicated program. If the process can't be created, the action script is terminated. Run does not wait for the process to terminate before executing the next line of the action script. The command line contains the name of the executable and may optionally contain parameters. If you wish to wait for one program to finish before starting another one, use the **wait command**.

## **Syntax**

## **run <command line>**

## **Examples**

```
run "{pathname of regapp "wordpad.exe"}"
run "c:\winnt\ftp.exe" ftp.mycorp.net
run wscript /e:vbs x.vbs arg1 arg2
```
These examples show how you might run a script and pass it some arguments. Quotes around the command line are recommended, and necessary if there are spaces in file names.

## **Note**

On a Windows computer, this command has the same effect as calling the CreateProcess API with <command line>. This is also the same as using <command line> in the Windows RUN dialog. See the Windows documentation on CreateProcess for a discussion of the method used to locate the executable from a <command line>.

Version 5.1 and above

# **rundetached**

Rundetached modifies the **run** command by setting the DETACHED\_PROCESS flag when calling CreateProcess() on Windows machines. By default, a created process inherits its parent's console. When detached, this behavior is inhibited. This gives the new process some more control over how it may interact with the user.

<span id="page-19-0"></span>Among other things, this can be used to prevent pop-up DOS windows when you execute a program. It's the same as the **run** command, but the process created doesn't access the parent's console, which inhibits the distracting DOS window. Rundetached should not be used for running interactive programs. If this is done, the interactive program will not be able to show its user interface and may appear to be hung. This command is provided strictly for running programs that do not display a user interface.

#### **Syntax**

## **rundetached <command line>**

## **Examples**

```
rundetached "{pathname of regapp "background_app.exe"}"
rundetached "c:\winnt\ftp.exe" ftp.filesite.net
```
These examples show how you might run a program and pass it some arguments. Quotes around the command line are recommended, and necessary if there are spaces in file names.

## **Notes**

This command is Windows-only. It will cause an action script to terminate on a Unix agent. On a Windows computer, this command has the same effect as issuing a CreateProcess(CommandLine) statement from the Windows API. This is also the same as using CommandLine in the Windows RUN dialog. See the Windows documentation on CreateProcess() for a discussion of the method used to locate the executable from a CommandLine.

Version 5.1 and above -- Windows Only

## **runhidden**

This command uses CreateProcess() to launch a command in a hidden window. It hides the window by setting the STARTUPINFO dwFlag to STARTF\_USESHOWWINDOW and setting wShowWindow to SW\_HIDE. The process that is created may modify that flag to subsequently show the window again.

After launching, the following action command line is immediately executed. To wait for the launch to complete before continuing the action, use the **waithidden** command.

## **Syntax**

**runhidden <command line>**

#### **Examples**

```
runhidden "{pathname of regapp "wordpad.exe"}"
runhidden "c:\winnt\ftp.exe" ftp.mycorp.net
runhidden wscript /e:vbs x.vbs arg1 arg2
```
These examples show how you might run a script in a hidden window and pass it some arguments. Quotes around the command line are recommended, and necessary if there are spaces in the file names.

## <span id="page-20-0"></span>**Notes**

This command is Windows-only. It will cause an action script to terminate on a Unix agent.

If the launched process requires user input, it will wait for it with its window hidden, unless the command explicitly shows its window.

On a Windows computer, this command has the same effect as calling the CreateProcess() API with <command line> and setting the flags to hide the window. See the Windows documentation on CreateProcess() for a discussion of the method used to locate the executable from a <command line>.

Version 6.0 and above -- Windows Only

# **script**

Not to be confused with an action script, the script keyword executes an external script (created for a scripting language like JavaScript or Visual Basic) with the given name. The action script containing the script keyword will terminate if the appropriate scripting engine is not installed or if the script cannot be executed. The next line of the action Shell Command is not executed until the specified script terminates.

**Syntax**

**script <script name>**

## **Example**

script attrib.vbs

Runs the Visual BASIC script attrib.vbs.

#### **Notes**

This command is Windows-only. It will cause an action script to terminate on a Unix agent.

On a Windows computer, this command has the same effect as issuing a wscript "scriptName" statement from Windows, and then waiting for completion. This is also the same as using scriptName from the Windows RUN dialog. If you need to pass parameters to your script, use the **run** command instead.

Version 5.1 and above -- Windows Only

## **wait**

The wait command behaves the same as the **run** command, except that it waits for the completion of the process or program before continuing.

## **Syntax**

**wait <command line>**

## <span id="page-21-0"></span>**Example**

wait "scandskw.exe"

Runs the scandskw program and waits for the program to complete before continuing with the action script. The use of quotes is recommended practice, and necessary if there are spaces in the file name.

#### **Note**

On a Windows computer, this has the same effect as issuing a CreateProcess <command line> statement from the Windows API, and then waiting for completion.

Version 5.1 and above

# **waitdetached**

Waitdetached is used to prevent pop-up DOS windows when waiting for a program to complete. It's the same as the **wait** command, but the process created doesn't access the parent's console, inhibiting the distracting DOS window. Rundetached should not be used for running interactive programs. If this is done, the interactive program will not be able to show its user interface and may appear to be hung. This command is provided strictly for running programs that do not display a user interface.

## **Syntax**

## **waitdetached <command line>**

#### **Example**

waitdetached "scandskw.exe" waitdetached wscript /e:vbs x.vbs arg1 arg2

This example shows how you might run a script, pass it some arguments and then wait for its completion before continuing the action script.

## **Notes**

This command is Windows-only. It will cause an action script to terminate on a Unix agent.

On a Windows computer, this has the same effect as issuing a CreateProcess (CommandLine) statement from the Windows API, and then waiting for completion.

Version 5.1 and above -- Windows Only

# **waithidden**

This command is similar to the **runhidden** command and uses CreateProcess to execute a command in a hidden window. It hides the window by setting the STARTUPINFO dwFlag to STARTF\_USESHOWWINDOW and setting wShowWindow to SW\_HIDE. This action waits for the completion of the process before continuing with subsequent action commands.

## **Syntax**

## **waithidden <command line>**

## **Examples**

```
waithidden "{pathname of regapp "notepad.exe"}"
waithidden "c:\winnt\ftp.exe" ftp.myurl.net
waithidden wscript /e:vbs x.vbs arg1 arg2
```
These examples show how you might run a script in a hidden window and pass it some arguments. Quotes around the command line are recommended, and necessary if there are spaces in the file names.

## **Notes**

This command is Windows-only. It will cause an action script to terminate on a Unix agent.

If the launched process requires user input, it will wait for it with its window hidden, unless the command explicitly shows its window.

On a Windows computer, this command has the same effect as calling the CreateProcess API with <command line> and setting the flags to hide the window. See the Windows documentation on CreateProcess for a discussion of the method used to locate the executable from a <command line>.

Version 6.0 and above -- Windows Only

# <span id="page-24-0"></span>**Chapter 3. Flow Control Commands**

# **action may require restart**

When this command is executed, the client looks at the system for telltale signs that a restart is needed. If so, it sets the action completion status such that the action will appear as 'Pending Restart' in the console, until a restart occurs. Once the restart is completed, the action completion status of the action will take on the value of 'success' if the relevance of the action is no longer relevant, or 'failed' if it is still relevant.

If the telltale signs of restart are not present, the action completion status of the action will take on the value of 'success' if the relevance of the action is no longer relevant, or 'failed' if it is still relevant.

## **Syntax**

## **action may require restart**

### **Example**

action may require restart

Version 5.1 and above

## **action parameter query**

This allows data entry of parameters to be available via relevance during action execution. Parameter names may include blanks, and are case sensitive. The parameter name, description, and value must each be enclosed inside double quotation marks ("). Once entered, the user input becomes the default in subsequent invocations (for Endpoint Manager, the user is the console operator approving the action for deployment).

## **Syntax**

**action parameter query "<parameter name>" [with description "<description>"] [and] [with default [value] "<default value>"]**

Where **parameter name** is the name of the relevance parameter and the **with description** option lets you present a prompt to the user. The **and with default** option lets you specify a default value for the parameter.

## **Examples**

```
action parameter query "InstallationPoint" with description "Please enter
  the location of the shared installation point:"
action parameter query "Registry key" with description "Please enter your
  desired registry key" and with default value "null"
action parameter query "tips" with description "Enter 'on' or 'off' to control
  Fixlet tips." With default "on" regset "[HKEY CURRENT USER\Software\BigFix]"
  "tips"="{parameter "tips" of action}"
```
<span id="page-25-0"></span>**Note:** The parameter values input by the user may include %xx where xx stands for a two-digit hexadecimal number to specify the character you want to embed. To embed a percent sign, use %25. To embed a double quote, use %22.

While the action is executing, you can retrieve the action parameter value entered by the console operator. For example, in your action you could use relevance substitution: {parameter "parameter name" of action}.

Relevance substitution is **NOT** performed on the **action parameter query** command line itself. This is because the command is interpreted in the IBM Endpoint Manager Console before the action is sent out, allowing the Fixlet author to ask the operator for deployment-specific parameters needed to run the action.

Version 5.1 and above

## **action requires login**

This command informs the client that the current action will not be completed until the computer is restarted and an administrator logs in. Once this action has been completed on a machine, the inspector **pending login** will return true.

## **Syntax**

**action requires login**

**Example** action requires login

**Note**

This action is ignored by IBM Endpoint Manager Unix agents.

Version 5.1 and above

## **action requires restart**

This command informs the client that the current action will not be completed until the next restart completes. Once this action has been completed on a machine, the inspector 'pending restart' will return 'True'. If there is an 'action requires restart' command in an action, the IBM Endpoint Manager Console will report 'Pending Restart' until the affected machine is restarted.

**Syntax**

**action requires restart**

## **Example**

action requires restart

Version 5.1 and above

# <span id="page-26-0"></span>**continue if**

This command allows the next line in the script to be executed if the value provided as a parameter evaluates to true. It will stop without error if the specified value evaluates to false. You can use relevance substitution to compute the value. This command is useful in making sure that certain conditions are met to run the remainder of an action. The line number where the action script exited is reported to the console. Users of the IBM Endpoint Manager can use this line number to identify why an action is failing if you insert a **continue if** statement that identifies an invariant required by your action.

## **Syntax**

continue if <true condition>

Where **true condition** represents a relevance expression to evaluate.

## **Examples**

```
continue if {name of operating system = "Win2k"}
download now http://www.real-time.com/downloads/win98/dun40.exe
```
This example will download the dun40.exe file only if the operating system is Win 2000.

```
continue if \{(size of it = 325 and shall of it = "013e48a5") of file"dun40.exe" of folder " Download"}
wait Download/dun40.exe /Q:A /R:N
```
This example will run the dun40.exe file only if the size and sha1 value are as specified.

Version 5.1 and above

# **exit**

The exit command terminates the action and returns an integer value to the caller. exit {integer exit code}

This command can employ relevance substitution. When it is executed, the value of the integer is transferred to the exit code inspector, and the action is terminated at that line. Exit codes can affect the 'fixed' status of run-to-completion actions by exiting from the script before the last line. If there are no executable lines after the exit command, the action will complete successfully. However, if there are other commands after the exit command, the run-to-completion action will fail.

In the IBM Endpoint Manager Console, the value of the last exit command is displayed in the View action Information dialog, along with other status information.

In a relevance expression, this value can be evaluated using the 'exit code of <action>' Inspector.

## **Syntax**

**exit <{expression}>**

<span id="page-27-0"></span>Where **expression** is the integer value to be passed back to the caller. This is limited to 32-bit signed numbers, however on Unix, the limit is 8 or 16 bits, which can be determined by running the WIFEXITED macro.

## **Example**

```
wait 'foo'
parameter "error" = "{exit code of action}"
if {parameter "error" != "0"}
      exit {parameter "error"}
endif
// continue processing
```
This example represents a a script that reports errors as non-zero exit codes. It allows you to terminate the script early and report the exit code to the caller. This is one of four script commands (wait, waithidden, waitdetached and exit) that can change the exit code inspector value. The three wait commands set the exit code according to the executable, with the OS limiting the size of the number. The exit command sets the exit code according to the number passed to it as a signed 32 bit number, regardless of the OS.

You may use the exit command in conjunction with DOS, however DOS can't set the exit code itself because of a limitation of the system command API.

Note for Unix shell scripts: For actions of type 'x-sh', the exit code of the script is collected into the inspector value when the client finishes processing a shell script. Exit codes from UNIX shell scripts are written to the client log.

Version 8.0

## **if, elseif, else, endif**

The if, elseif, else and endif commands allow conditional execution of your action commands. These conditional statements operate on expressions in curly brackets as in the following schematic:

```
if {EXPR1}
     statements to execute on EXPR1 = TRUE
elseif {EXPR2}
     statements to execute on EXPR1 != TRUE and EXPR2 = TRUE
else
     statements to execute when EXPR1 != TRUE and EXPR2 != TRUE
endif
```
In the action schematic above, if the expression in curly brackets following the **if** statement is true, the following statements (up to the endif statement) are evaluated. **If** blocks can be nested any number of levels deep.

Normal **if** block semantics are enforced. All statements up to an **endif**, **elseif** or **else** constitute a block. The **elseif {EXPR}** and **else** statements are optional. Any number of **elseif** statements may be used, but only one trailing **else** block.

# **Prefetching**

The IBM Endpoint Manager Client parses actions before it actually executes them, looking for downloads to prefetch. If the prefetching process does not parse appropriately, an **action syntax** error is returned and the action is not run. This can be problematic if you are creating actions that work in multiple environments

where only one branch of an if statement may parse correctly. For instance, you might want to load files that are unique to specific platforms.

A script like this would seem to work:

```
if {not exists key "foo" of registry}
     prefetch windows file ...
else if {not exists package "bar" of rpm}
     prefetch UNIX_file ...
endif
```
Here a Windows registry key triggers the first prefetch, while a UNIX package triggers the second. The problem is that the registry Inspector will fail on UNIX systems, and the package Inspector will fail on Windows, causing the prefetch parser to throw an error in both cases.

The answer here is to use cross-platform inspectors (such as name of operating system) to make sure the wrong blocks are not evaluated:

```
if {name of operating system starts with "Win"}
     if {not exists key "foo" of registry}
            prefetch windows file ...
     endif
else if {name of operating system starts with "Redhat"}
     if {not exists package "bar" of rpm}
           prefetch UNIX_file ...
     endif
```
Endif

By checking first for the proper operating system, you can avoid this type of prefetch parse error. However, sometimes there may be no way to avoid a potential error. For instance, an action may create and access a file that doesn't yet exist in the prefetch phase:

```
wait chkntfs c: > c:\output.txt
if {line 2 of file "c:\output.txt" as lowercase contains "not dirty"}
     regset "HKLM\Software\MyCompany\" "Last NTFS Check"="OK"
else
     regset "HKLM\Software\MyCompany\" "Last NTFS Check"="FAIL"
```
endif

In this Windows example, the output file doesn't exist until the script is actually executed. The prefetch parser will notice that the file doesn't exist when it checks for its contents. It will then throw an error and terminate the action. However, you can adjust the if-condition to allow the prefetch pass to succeed. One technique is to use the "not active of action" expression which always returns TRUE during the prefetch pass. You can use this to avoid the problematic block during the pre-parse:

```
wait chkntfs c: > c:\output.txt
if {not active of action OR (line 2 of file "c:\output.txt" as lowercase
   contains "not dirty")}
     regset "HKLM\Software\MyCompany\" "Last NTFS Check"="OK"
else
     regset "HKLM\Software\MyCompany\" "Last NTFS Check"="FAIL"
```
endif

<span id="page-29-0"></span>By checking first to see whether the action is being pre-parsed or executed, you get a successful prefetch pass and the desired behavior when the action is running.

#### **Syntax**

```
if {<expression>}
      <statements>
endif
```
## **Example**

```
if {name of operating system = "WinME"}
   prefetch patch1.exe sha1:e6dd60e1e2d4d25354b339ea893f6511581276fd size:4389760
     http://download.microsoft.com/download/whistler/Install/310994/WIN98MeXP/EN-US
       /WinXP_EN_PRO_BF.EXE
  wait Download\patch1.exe
elseif {name of operating system = "WinXP"}
   prefetch patch2.exe sha1:92c643875dda80022b3ce3f1ad580f62704b754f size:813160
     http://www.download.windowsupdate.com/msdownload/update/v3-19990518/cabpool
      /q307869_f323efa52f460ea1e5f4201b011c071ea5b95110.exe
  wait Download\patch2.exe
else
  prefetch patch3.exe sha1:c964d4fd345b6e5fd73c2235ec75079b34e9b3d2 size:845416
     http://www.download.windowsupdate.com/msdownload/update/v3-19990518/cabpool
     /q310507_2f3c5854999b7c58272a661d30743abca15caf5c.exe
  wait __Download\patch3.exe
```
endif

This code snippet prefetches, renames and downloads a file, based on the operating system.

Version 6.0 and above

## **parameter**

The parameter command can be used to create new action variables during the execution of the action. It takes the form: parameter "x" = "{expression}"

This command allows you to access the parameter using the inspector **parameter "x"**. The parameter is only inspectable within the current action. Parameters are initialized just prior to the startup of the action from headers added to the action by the IBM Endpoint Manager Console.

You can't reset a parameter that already has a value. When this occurs, the client will abort the action at the line that is attempting to reset the parameter. Any errors that result from evaluating the expression will be handled by making the named parameter become undefined.

The rules of the parameter command are:

Parameter expressions will be coerced into strings.

Plural expressions that result in no values will result in an empty parameter value.

Plural expressions that result in a single value that can be coerced into a string will assign the value.

<span id="page-30-0"></span>Plural expressions that result in more than one value will result in a failure of the action.

**Syntax**

**parameter "<x>" = "<{expression}>"**

Where **x** is the name of the parameter and **expression** is the value. Note that both the name of the parameter and the expression must be inside quotes.

#### **Example**

```
parameter "loc" = "{pathname of folder (value of variable "tmp" of environment)}"
createfile until end
     Operating system = {name of operating system}
     Processor count = {number of processors}
end
delete "{parameter "loc"}\config.txt"
copy createfile "{parameter "loc"}\config.txt"
```
Defines a parameter named "loc" that contains the pathname of the tmp folder, creates a new name=value file containing the operating system and processor count, deletes the config file from the tmp folder and replaces it with new file.

Version 6.0 and above

# **pause while**

The action will not continue to the next command while the relevance expression specified evaluates to true. It will continue and execute the next command of the action as soon as the value evaluates to false or the value fails to evaluate. Use relevance substitution syntax to define the condition.

**Syntax**

**pause while <true condition>**

Where **true condition** represents a relevance expression to evaluate.

#### **Examples**

```
pause while {exists running application "updater.exe"}
pause while {not exists file "C:\70sp3\result.log"}
pause while {not exists section "ResponseResult" of file "C:\70sp3\result.log"}
```
Version 5.1 and above

## **restart**

The restart command will restart the computer. If the optional <delay seconds> parameter is provided, the shutdown will happen automatically after the specified delay.

If a user is logged in, a dialog will be displayed that shows the delay counting down. In this case, the interface will have a **Restart Now** button instead of a **Cancel** button. Also, when the Client UI is showing, there is a 60 second minimum delay before restarting.

<span id="page-31-0"></span>If the delay parameter is not specified, the user is prompted to press a button to restart the computer.

## **Syntax**

**restart [<delay seconds>]**

Where **delay seconds** is an optional parameter to provide a lag before restarting.

## **Example**

restart 180

Restarts the computer in three minutes.

#### **Note**

The delayed restart is a forced restart; it will not prompt the user to save changes to documents, etc. The machine will restart without further prompting.

Version 5.1 and above

# **set clock**

Causes the client to re-register with the registration server, and to sets its clock to the time received from the server during the interaction. This is useful when the client's clock is out of sync. This BES-only command is not available when the client is operating under an evaluation license.

**Syntax**

**set clock**

## **Example**

set clock

Version 5.1 and above

# **shutdown**

The shutdown command is similar to the **restart** command, but it simply shuts the computer down and does not reboot.

If the optional <delay seconds> parameter is provided, the shutdown will happen automatically after the specified delay.

If a user is logged in, a UI will be displayed that shows the delay counting down. In this case, the UI will have a **Shutdown Now** button instead of a **Cancel** button.

If the delay parameter is not specified, the user is prompted to press a button to shut down the computer.

#### **Syntax**

**shutdown [<delay seconds>]**

Where **delay seconds** is an optional parameter to provide a lag before shutting down.

## **Example**

shutdown 180

This command will shut down the computer in three minutes.

## **CAUTION**

**The delayed shutdown is a forced shutdown; it will not prompt the user to save changes to documents, etc. The machine will shut down without further prompting.**

Version 5.1 and above

# <span id="page-34-0"></span>**Chapter 4. File System Commands**

# **action log**

The action log command allows you to specify how the action logs will be kept. Ordinarily, all aspects of an action, including commands and parameters, are logged. The parameters, however, may contain information about establishing private keys or decrypting passwords. Should you wish to keep these actions private, use the action log command with a type of command. That will prevent the logging of potentially sensitive parameters.

**Syntax**

**action log <type>**

Where **type** is one of:

command

all

**Example** action log all

Logs both commands and parameters of actions. action log command

Logs only the command executed by the action, none of the parameters.

Version 8.2 and above

## **add nohash prefetch item**

Clients and relays collect files by action ID and ordinal number identifying the exact file to use, rather than any file provided by the URL. SHA1 or SHA256 hash algorithm are *not allowed* with this prefetch command.

This command adds a download item to the prefetch queue. It must reside between a **begin prefetch block** and an **end prefetch block** command. This is a singular command and it can only specify a single download at a time. Relevance substitution is not allowed with the arguments of this command, permitting the IBM Endpoint Manager Server to cache the download when the action is created. If the Client requests any ordinal files, the relay will collect them all. The client downloads the item only if this command is in a TRUE condition block.

## **Syntax**

add nohash prefetch item [name=<n>] [size=<s>] url=<u>

## Where:

**<n>** Is an optional name, limited to 32 characters (including alphanumeric, dashes, underlines and non-leading periods). If no name is explicitly

specified, the name will be derived from the final component of the URL (following the final slash). Only one download item can be specified per command.

- <span id="page-35-0"></span>**<s>** Is an optional file size. Although it is not required, when it is known and specified, the program can provide meaningful progress information.
- **<u>** Is a required url. If the name is not specified, then it will be derived from final component of the supplied URL.

The arguments may be in any order desired, but unrecognized commands generate a syntax error.

## **Example**

```
begin prefetch block
     add nohash prefetch item url=http://www.mysite/downloads/download25.exe
end prefetch block
wait {download path "download25.exe"}
```
This example uses a static download in a prefetch block and retrieves it without a hash. This technique is intrinsically insecure, but it uses a white-list on the IBM Endpoint Manager Server to validate the URL.

Version 7.2 and above

# **add prefetch item**

Adds a download item to the prefetch queue. This command must reside between a **begin prefetch block** and an **end prefetch block** command. This command can specify multiple downloads separated by semicolons.

The IBM Endpoint Manager Server caches the download when the action is created, unless relevance substitution is employed. IBM Endpoint Manager Relays only collect those files that the Clients request, and the Clients only request a file if the command is inside a TRUE condition block.

Instead of listing the download items in the command line, you can put them in a file (one item per line) and then use a relevance substitution like the following: {concatenation ";" of lines of file <your file>}

This is a common usage when specifying a file in a Fixlet site that contains the download information.

add prefetch item [name=<n>] sha1=<h1> sha256=<h2> size=<s> url=<u> [; ...]

Where:

- **<n>** Is an optional name, limited to alphanumeric, dashes, underlines and non-leading period characters. If no name is explicitly specified, the name will be derived from the final component of the URL (following the final slash).
- **<h1>** Is the required sha1 for the specified file.
- **<h2>** Is the required sha256 for the specified file.
- **<s>** Is the required file size.
- **<u>** Is a required url. If the name is not specified, then it will be derived from final component of the supplied URL.
**[; ...]** Denotes that the command is plural; extra files can be specified, with each separated by a semicolon.

Relevance substitution is allowed with the arguments of this command; however when substitution is used, the IBM Endpoint Manager server cannot cache the download item at action creation time.

The arguments may be in any order desired, and unrecognized arguments will be ignored.

When used *without* relevance substitution, IBM Endpoint Manager clients and relays will collect these files by actionID and ordinal. When used *with* relevance substitution, clients and relays will collect these files by URL and SHA hash algorithm. To specify a download without specifying the SHA hash algorithm, use the **add nohash prefetch item** command.

### **Example**

```
begin prefetch block
     if {name of operating system = "Windows 2000"}
            add prefetch item {"name=up.exe sha1=12 size=45 url=http://ms.com
               /hot2k.exe"}
     else
            add prefetch item {"name=up.exe sha1=12 size=45 url=http://ms.com
               /hot.exe"}
     endif
end prefetch block
wait {download path "up.exe"}
```
This example demonstrates a conditional download in a prefetch block. By checking the OS first, only the proper file will be prefetched, potentially saving considerable time and bandwidth.

Version 7.2 and above

## **appendfile**

The appendfile command creates a text file named **\_\_appendfile** in the site directory (by default C:\Program Files\BigFix\\_\_Data\<site name>). Each time you invoke the command, it appends the specified text to the end of the file. This command may be useful for creating diagnostic files or dynamically building files that incorporate attributes of the end-user's machine. This file is automatically deleted when the action Shell Commands begin.

**Syntax**

### **appendfile <text>**

Where **text** represents information to be placed in the file.

### **Examples**

```
appendfile This file will contain details about your computer
appendfile Operating System={name of operating system}
appendfile Windows is installed on the {location of windows folder} drive
```
The above commands record the OS and Windows location in the append file

appendfile {("Disk " & name of it & ", free space=" & free space of it as string) of drives}

The above example records the name and the free space available for all the drives on the client PC.

### **Note**

Use the **appendfile** command as part of an action that builds a script which is subsequently passed to a script interpreter. For example, you can use the following syntax to create an .ini file using action commands:

```
appendfile [HKR]
appendfile HostBasedModemData\Parameters\Driver,ModemOn,1,00,00
delete {location of system folder}\smcfg.ini
copy appendfile {location of system folder}\smcfg.ini
run smcfg
```
This same technique can be used to build .bat files, .cmd files, visual basic scripts, bash shell scripts, etc.

Version 5.1 and above

## **archive now**

This command invokes the Archive Manager. If the Archive Operating Mode is set to manual, this command will trigger archiving and uploading of the configured set of files. To set the appropriate archive mode to manual, use this setting:

\_BESClient\_ArchiveManager\_OperatingMode = 2

The **archive now** command will return a status of Failed if the operating mode is not set to manual. It will also return Failed if an existing archive is currently being uploaded.

**Syntax**

**archive now**

#### **Examples**

archive now

This command initiates archiving and uploading of the configured set of files.

Version 5.1 and above

### **begin prefetch block**

Starts a set of commands to download files. Normally, when you download a file using IBM Endpoint Manager actions, the checksum is evaluated to guarantee authenticity. However, if the target of your download is in flux, such as an anti-virus definition, that requirement may be too restricting. To handle a case like this, the IBM Endpoint Manager provides dynamic download commands, which are bracketed by **begin prefetch block** and **end prefetch block**. For more information, see *Introducing the Prefetch Block* and *Introducing Dynamic Downloads*.

This feature is tightly integrated with your IBM Endpoint Manager Relay structure, optimizing download speeds and bandwidth. When an action requests a file, the

relay checks its cache, and immediately forwards the file if available. Otherwise, the request is passed up the line until it reaches the IBM Endpoint Manager Server.

Dynamic downloading uses a white-list to ensure that only trusted sites are accessed. The while-list is contained in the following file:

### **On Windows systems:**

<BES Server Install Path>\Mirror Server\Config\DownloadWhitelist.txt

### **On Linux systems:**

<BES Server Install Path>/Mirror Server/config/DownloadWhitelist.txt

This file contains a list of URLs formatted as regular expressions, such as http://.\*\.mysite\.com/.\*. The URL you provide in a prefetch statement must match an entry in the white-list before it can be downloaded. If the URL isn't found in the list, the command fails with **NotAvailable** error.

These existing commands are allowed within the prefetch block:

```
// comment lines and blank lines
if/elseif/else/endif
parameter
action parameter query (treated as a comment by the client)
```
The following new commands are allowed within the prefetch block, but are not allowed outside of it:

```
add prefetch item
add nohash prefetch item
collect prefetch items
execute prefetch plug-in
```
**Syntax**

### **begin prefetch block**

Only one prefetch command block can be used in an action script and it must be closed with an **end prefetch block** command.

Only comments or blank lines are allowed to precede this command. When processing actions with prefetch blocks, **download, download as** and **prefetch** are not allowed anywhere in the action script. The **download now as** command is allowed, but *not inside or before the prefetch block*.

### **Example**

// action script to automatically update a URL manifest from a custom site begin prefetch block parameter "ini"="{file "server bf.ini" of site (value of setting "MyCustomSite") of client}" // prefetch the plug-in that provides the download list add prefetch item name=plugin.exe sha1=123 sha256=347 size=12 url=http://www.mysite/downloads/myplugin.exe // collect above prefetch file (needed to create a manifest composed of URLs) collect prefetch items // execute the plug-in that produces a manifest from the ini data file execute prefetch plug-in "{download path "plugin.exe"}" /downloads "{parameter "ini"}" "{download path "urllist"}" // URL manifest formatted as lines containing: name=<n> sha256=<h2> size=<s>  $ur$ ]= $<sub>ur</sub>$ ]></sub> add prefetch item {concatenation " ; " of lines of download file "urllist"}

end prefetch block // action is now active, update the files: waithidden "{download path "plugin.exe"}" /update "{parameter "ini"}" "{location of download folder}"

This example downloads a plug-in that processes another file to produce a manifest containing a list of more files to download. When the prefetch block ends, the files have been downloaded and moved to the download folder and the rest of the action can continue.

**Notes:**

Older consoles and clients will reject action scripts that use the new prefetch functionality and identify them as containing syntax errors. Older relays will not process dynamic download actions even if the server and clients can handle it. Only one prefetch block is allowed in an action script.

Certain commands must not appear anywhere in an action script that contains a prefetch block: **download, download as** and **prefetch**. **Download now** might appear in the script, but it must come *after* the prefetch block.

Several new inspectors have been added to allow action script to reference download files using relevance substitution. These include **download path "<name>"**, **download file "<name>"**, and **download folder**. See the Inspector Guide for more information.

Version 7.2 and above

## **collect prefetch items**

After items have been added to the prefetch queue by commands such as **add nohash prefetch items** and **add prefetch items**, this command collects those items from the IBM Endpoint Manager Relay. Prefetch processing of the action is suspended until all the specified files are collected. If the **add prefetch** command has provided the downloads with new names, they will be renamed at this point.

This command is typically used to retrieve a plug-in and/or a set of files that can be processed by a plug-in. In this case, a file is first added to the prefetch list, collected, and then processed by a subsequent **execute prefetch plug-in** command, which might create a file containing additional downloads. Each **collect prefetch items** command is treated as a synchronization point, causing the prefetch processing of the action to wait for the files to download before proceeding. Once the files are available, the action is reprocessed from the beginning. This allows the action to compensate for any files that may have changed due to altered conditions on the machine. The next command in the action will be processed only after the **collect prefetch items** command is executed and all files in the prefetch list have been downloaded.

The end prefetch block command does an automatic collection, ensuring that subsequent action commands will have the necessary files at hand.

Once the files have been collected, they can be examined with some new Inspectors which may have different interpretations, depending upon whether the action is active during prefetch processing or not. For more information on these Inspectors, see **Introducing Dynamic Downloads**.

### **Syntax**

collect prefetch items

### **Example**

```
begin prefetch block
     parameter "ini"="{file "server_bf.ini" of site (value of setting
       "MyCustomSite") of client}"
     add prefetch item name=myPlugIn.exe sha1=12 size=12 sha256=347 size=456
       url=http://mysite/plugin.exe
     // collect the plug-in before continuing:
     collect prefetch items
     execute prefetch plug-in "{download path "myPlugIn.exe"}" /downloads
        "{parameter "ini"}" "{download path "urllist"}"
     add prefetch item {concatenation " ; " of lines of download file "urllist"}
end prefetch block
```
In this example, the collect statement ensures that the plug-in has been successfully downloaded before proceeding with the rest of the prefetch block.

Version 7.2 and above

### **copy**

Copies the source file to the named destination file. An action script with the copy command terminates if the destination already exists or if the copy fails for any other reason (such as when the destination file is busy).

### **Syntax**

### **copy <Source\_FileName> <Destination\_FileName>**

Where **Source\_Filename** and **Destination\_Filename** are the names of the files to copy from and to respectively (typically enclosed in quotes).

#### **Examples**

```
copy "{name of drive of windows folder}\win.com" "{name of drive of
  windows folder}\bigsoftware\win.com"
```
This command copies the win.com file to the bigsoftware folder.

```
delete "c:\windows\system\windir.dll"
copy " Download\windir.dll" "c:\windows\system\windir.dll"
```
This pair of action Shell Commands deletes the target file (if it exists) before it performs the copy action.

Version 5.1 and above

# **createfile until**

This command creates a text file named **\_\_createfile** in the site directory. It allows you to fill a file with a series of statements up to a terminating string. The form of the command is as follows:

```
createfile until <end-delim-string>
      line 1
      line 2
      ...
end-delim-string
```
**Note:** make sure that the lines labeled 'line 1, line 2, .' do not unintentionally contain the end-delim-string. If they do, the action parser will begin looking for action commands after the first instance of the end-delim-string.

### **Syntax**

**createfile until <delimiter>**

### **statements...**

**delimiter**

### **Examples**

```
parameter "config" = "{pathname of folder (value of variable "tmp" of
     environment)}\config.txt"
createfile until end
     Operating system = {name of operating system}
     Processor count = {number of processors}
end
delete "{parameter "config"}"
copy createfile "{parameter "config"}"
```
Defines a parameter named "config" that contains the pathname of a config file in the tmp folder, creates a new name=value file containing the operating system and processor count, deletes the config file from the tmp folder and replaces it with the new file.

Version 6.0 and above -- Windows Only

## **delete**

Deletes the named file. Any action script with the delete command will terminate if the file exists but cannot be deleted. This can happen due to write protection or an attempt to delete from a CD-ROM, for instance. If the file does not exist at all, however, the action script will continue to execute.

### **Syntax**

### **delete <FileName>**

Where **FileName** is the name of the file to delete (typically enclosed in quotes). Relevance substitution is performed on the arguments of delete action command lines.

### **Examples**

```
delete "c:\program files\bigsoftware\module.dll"
delete "{name of drive of windows folder}\win.com"
```
These examples delete the specified files. Note that you can use variable substitution (in curly brackets) to specify pathnames.

### **Note**

It's good practice to enclose filenames in quotes to preserve spaces in the filenames. Without quotes, the file system will not be able to access those files with spaces in the path or file name.

Version 5.1 and above

# **download**

### **Deprecated**: use **download as** or **download now as**.

Downloads the file indicated by the URL. This command is included for backward compatibility with version 2.0 of the Client Edition, and it continues to be supported to properly handle legacy IBM Endpoint Manager actions. For all other applications, this command has been superseded by the **download as** and **download now as** commands.

After downloading, the file is saved in a folder named "\_\_Download" (the folder name begins with two underscores) relative to the local folder of the Fixlet Site that issued the download command.

If the download fails, the action script terminates. The name of the file is derived from the part of the URL after the last slash.

For instance, consider the command: download ftp://ftp.microsoft.com/deskapps/readme.txt

The action example above downloads the readme.txt file from the Microsoft site and automatically saves it in the local \_\_Download folder as readme.txt.

The filename is derived from the URL. Everything after the final  $/$  or  $\setminus$  character is considered to be the filename. This might occasionally generate a problematic filename, for instance:

URL: http://skdkdk.ddddd.com/cgi-bin/xyz?jjj=yyy

results in a file named xyz?jjj=yyy, which is not a valid filename. You can usually work around this inconvenience by adding a dummy argument to the end of the URL:

http://skdkdk.ddddd.com/cgi-bin/xyz?jjj=yyy?file=/ddd.txt

which will result in a file named ddd.txt being saved to the \_\_Download directory. The **download as** and **prefetch** commands can also be used to address this situation.

### **Syntax**

download [option] <File\_URL>

Where the **[options]** preface can be one of two optional keywords:

**open:** calls the ShellExecute API, passing the resulting filename once the download completes.

**now:** tells the IBM Endpoint Manager Client to start the download at that point in the execution of the action, as opposed to pre-fetching it before the action begins.

The agent will attempt to collect the download directly from the specified URL instead of going through the relay system.

The **File\_URL** is the location of the file to download.

### **Examples**

download http://download.mycompany.com/update/bfxxxx.exe

Prefetches the bfxxxx.exe file from the mycompany site, and directs the downloaded file to the default site "\_\_Download" folder. download open http://download.bigfix.com/update/bfxxxx.exe

Prefetches and saves the bfxxxx.exe file to the default site "\_\_Download" folder and executes the program once the download completes.

download now http://download.mycompany.com/update/bfxxxx.exe

Downloads the bfxxxx.exe file from the mycompany site as soon as the command is executed.

download "http://download.microsoft.com/download/prog.exe" run " Download\prog.exe"

This set of actions automates the download process, reducing the application of an executable patch to a single click. Note that the downloaded program is run from the '\_\_Download' directory of the Fixlet site, where the download command places it. The Fixlet site directory is the working directory for all commands and the \_\_Download directory is located there.

**Note:** Relevance substitution is **NOT** performed on the **download** action command lines. This is because these actions are scanned by other components that deliver the downloads and these other components run on different machines which do not share those client's evaluation context. This restriction, however, allows the IBM Endpoint Manager to prefetch downloads through a relay hierarchy to the clients.

Version 5.1 and above

## **download as**

Downloads the file indicated by the URL and allows you to rename it. After downloading, the file is saved in a folder named "\_\_Download" (the folder name begins with two underscores) relative to the local folder of the Fixlet Site that issued the **download as** command.

For instance, consider the command:

download as intro.txt ftp://ftp.microsoft.com/deskapps/readme.txt

The action example above downloads the readme.txt file from the Microsoft site and automatically saves it in the local \_\_Download folder as intro.txt. If the download fails, the action script terminates.

This command, when accompanied by a **continue if** with a sha1 or sha256 value, allows the file to be pre-fetched.

**Syntax**

download as <name> <url>

Where **name** is a simple filename, without special characters or path delimiters. If the name violates any of the following rules, the download command will fail:

Name must be 32 characters or less.

Name must only be composed of ASCII characters a-z,  $A-Z$ ,  $0-9$ ,  $-7$ ,  $-7$ , and non-leading periods.

Here **url** is the complete URL of the specified file.

### **Examples**

download as myprog.exe http://www.website.com/update/prog555.exe

Downloads the prog555.exe file from the specified folder on the web site, directs the downloaded file to the action site "\_\_Download" folder and renames it to myprog.exe.

```
download as patch1 http://www.download.windowsupdate.com/msdownload/update/v3-
     19990518/cabpool/q307869_f323efa52f460ea1e5f4201b011c071ea5b95110.exe
continue if \{ (size of it = 813160 and shal of it =
      "92c643875dda80022b3ce3f1ad580f62704b754f") of file "patch1" of
     folder "__Download"}
```
Downloads the specified file, renames it patch1 and continues only if the size and sha1 are correct.

### **Note:**

relevance substitution is **NOT** performed on the **download as** action command lines. This is because these actions are scanned by other components that deliver the downloads and these other components run on different machines which do not share those client's evaluation context. This restriction, however, allows IBM Endpoint Manager to prefetch downloads through a relay hierarchy to the clients.

Version 6.0 and above -- Windows Only

## **download now as**

Downloads the file indicated by the URL and allows you to rename it. After downloading, the file is saved in a folder named \_\_Download (the folder name begins with two underscores) relative to the local folder of the Fixlet Site that issued the **download now as** command.

If the download fails, the action script terminates.

For instance, consider the command:

download now as intro.txt ftp://ftp.microsoft.com/deskapps/readme.txt

The action example above immediately downloads the readme.txt file from the Microsoft site and automatically saves it in the local \_\_Download folder as intro.txt.

### **Syntax**

download now as <name> <url>

Where **name** is a simple filename, without special characters or path delimiters. If the name violates any of the following rules, the download command will fail:

Name must be 32 characters or less.

Name must only be composed of ASCII characters a-z, A-Z, 0-9, -, \_, and non-leading periods.

Here **url** is the complete URL of the specified file.

### **Examples**

download now as myprog.exe http://www.website.com/update/prog555.exe

Immediately downloads the prog555.exe file from the specified folder on the web site, directs the downloaded file to the action site "\_\_Download" folder and names it myprog.exe.

```
download now as patch2 http://www.download.windowsupdate.com/msdownload/update
/v3-19990518/cabpool/q310507_2f3c5854999b7c58272a661d30743abca15caf5c.exe
continue if \frac{1}{3} (size of it = 845416 and shal of it =
 "c964d4fd345b6e5fd73c2235ec75079b34e9b3d2") of file "patch2.exe" of folder
 " Download"}
```
Immediately downloads the specified file from the web site, directs the downloaded file to the action site \_\_Download folder and names it patch2. The action continues only if the size and sha1 are correct.

**Note:** Relevance substitution is **NOT** performed on the **download now as** action command lines. This is because these actions are scanned by other components that deliver the downloads and these other components run on different machines which do not share those client's evaluation context. This restriction, however, allows the IBM Endpoint Manager to prefetch downloads through a relay hierarchy to the clients.

Version 6.0 and above -- Windows Only

## **end prefetch block**

Marks the end of a prefetch block (see **begin prefetch block**). This command must be present whenever the **begin prefetch block** command is specified. This command automatically performs a **collect prefetch items** command, meaning that all the files added to the prefetch list will be available when the block is ended.

#### **Syntax**

end prefetch block

Only one prefetch command block can be used in an action script and it must be bracketed by a **begin prefetch block** command and an **end prefetch block** command.

Only comments or blank lines are allowed to precede the prefetch block. When processing actions with prefetch blocks, **download as** and **prefetch** are not allowed anywhere in the action script. The **download now** command is allowed after the prefetch block, but *not before or inside the prefetch block*.

begin prefetch block add prefetch item sha1=123 sha256=689 size=456 url=http://ms.com/downloads/hotfix123.exe end prefetch block wait {download path "hotfix123.exe"}

This code demonstrates static downloading in a prefetch block. Although it doesn't take advantage of dynamic relevance substitution, this is the preferred format for downloads in versions 7.2 and later. Note that the **end prefetch block** command also collects the file (hotfix123.exe), so that the subsequent **wait** command -- which runs and waits for completion -- is guaranteed to have the file available.

**Note:** Older consoles and clients will reject action scripts that use the new prefetch functionality and identify them as containing syntax errors. Older relays will not process dynamic download actions even if the server and clients can handle it.

Version 7.2 and above

## **execute prefetch plug-in**

This command passes arguments to a named command and then executes it. It is not intended for a lengthy executable and the client will only wait 60 seconds for its completion. This command can be used to authenticate or execute downloads. It can also be used to execute custom logic that can create inspectable values for subsequent **add prefetch item** commands.

For use cases such as updating anti-virus definitions, this command can be used to run code that processes a file to produce another file containing a set of URLs to be downloaded.

### **Syntax**

execute prefetch plug-in "executable pathname" <args>

Where:

### **"executable pathname"**

Is the full pathname for the plug-in to execute. This command is designed for executables that are fast to execute and return promptly. The IBM Endpoint Manager Client will block out 60 seconds of time while it waits for the command to complete; only a shutdown request can interrupt this waiting period. After 60 seconds, the Client will log a message and disable the command. When it is disabled, any actions that use this command will not execute until after the client has been restarted. In general it is expected that the command will complete much faster -- if it takes longer than two seconds to execute, the client will log an appropriate message. Relevance substitution can be used to specify the pathname.

### **<args>**

Are arguments passed to the executable.

The exit code of the execute prefetch plug-in application is important as it informs the client of failure or success, where 0 (zero) indicates success and all other exit codes are treated as failures and result in a failed action attempt. For debugging purposes, the exit code is recorded in the client log.

### **Example**

```
begin prefetch block
      parameter "ini file"={file "server bf.ini" of site (value of setting
      "MyCustomSite") of client}
     add prefetch item name=plugin.exe sha1=123 sha256=789 size=12
      url=http://mysite/myplugin.exe
     collect prefetch items
      // execute the plug-in to produce a manifest from the ini file:
      execute prefetch plug-in "{download path "plugin.exe"}" /downloads
       "{parameter "ini_file"}" "{download path "manifest"}"
add prefetch item {concatenation " ; " of lines of download file "manifest"}
end prefetch block
```
This example downloads a plug-in that processes the ini\_file to produce a manifest.

Version 7.2 and above

### **extract**

Extracts files from the specified archive in the download folder (\_\_Download) and leaves the results in the same folder.

An archive file is similar to a compressed tar file. IBM Endpoint Manager uses a tool called Archivewriter to construct the archive. This can be useful for copying an entire directory to a computer, which is often required by installers that contain multiple files along with a setup executable. There is a wizard in the IBM Endpoint Manager Console that facilitates the distribution of directories that use this kind of archive.

As of version 8.2, this command also allows you to specify a target directory with an optional second argument.

### **Syntax**

### **extract <Archive File> [<Destination\_Directory>]**

Where the destination directory is optional and defaults to the *\_\_download* directory.

### **Examples**

extract InstallMyApp.zip

Extracts the constituent files of InstallMyApp in the \_\_Download folder, places the results back in the \_\_Download folder and deletes the original InstallMyApp file. extract InstallMyApp.zip "d:/temp"

Same as above, but specifying a target directory.

**Note:** There should be no quotes around the filename, even if there is whitespace in the name. This is to be consistent with systems that allow quotes as valid filename characters.

## **folder create**

Creates the named folder. Any action script with the create command will terminate if the folder cannot be created. This can happen due to write protection or an attempt to write to a CD-ROM, for instance. It will also terminate if the path already exists, but does not refer to a folder.

### **Syntax**

**folder create <FolderName>**

Where **FolderName** is the name of the folder to create (typically enclosed in quotes). Relevance substitution is performed on the arguments of folder create command lines.

### **Examples**

```
folder create "c:\program files\bigsoftdir"
folder create "{name of drive of windows folder}\Extras"
```
These examples create the specified folders. Note that you can use variable substitution (in curly brackets) to specify pathnames.

### **Note**

It is always good practice to enclose folder names in quotes to preserve any spaces.

Version 8.0

## **folder delete**

Deletes the named folder. This command is recursive, deleting all contained files and folders. An action script with the delete command will terminate if the folder exists but cannot be deleted. This can happen due to write protection or an attempt to delete from a CD-ROM, for instance. This action will also fail (and leave the contents of the folder in an indeterminate condition) when the folder contents are busy, as can happen when a file inside the folder is in use by another application.

If the folder does not exist at all, however, the action script will continue to execute.

### **Syntax**

### **delete folder <FolderName>**

Where **FolderName** is the name of the folder to delete (typically enclosed in quotes to preserve spaces). Relevance substitution is performed on the arguments of delete folder command lines.

### **Examples**

```
delete folder "c:\program files\bigsoftdir"
delete folder "{name of drive of windows folder}\Temp"
```
These examples delete the specified folders. Note that you can use variable substitution (in curly brackets) to specify pathnames.

### **CAUTION!**

This command is extremely powerful. Because it is recursive, it can delete all the files on the Client. Please use with great care!

Version 8.0

### **move**

Moves the source file to the named destination file. This command also gives the action author the ability to rename a file. An action script with the move command terminates if the destination already exists, if the source file doesn't exist, or if the move fails for any other reason.

### **Syntax**

### **move <Source\_FileName> <Destination\_FileName>**

Where **Source\_Filename** and **Destination\_Filename** are the names of the files to move from and to respectively (typically enclosed in quotes).

### **Examples**

```
move "c:\program files\bigsoftware\module.dll" "c:\temp\mod.dll"
```
This command moves and renames the mod.dll file. Note that quotes are necessary for file names and folder names with spaces in them.

```
delete "c:\updates\q312456.exe"
move " Download\q312456.exe" "c:\updates\q312456.exe"
```
The command lines above first delete the file, then move it back in place from another location.

Version 5.1 and above

# **prefetch**

The prefetch command allows a file to be downloaded before the action begins. You do not need a matching **continue if** statement for the file to be downloaded and checked in advance. The prefetch command is preferred over the **download** command.

For instance, consider the command:

```
prefetch a.exe sha1:0123456789012345678901234567890123456789
   sha256:0a1b2345678901234567g8901j234e5678g90y12r3456789345678923167e3se
   size:11723 http://x/z.exe
```
The action example above prefetches the z.exe file from the specified site and automatically saves it in the local Download folder as a.exe.

#### **Syntax**

prefetch <name> sha1:<value> size:<value> sha256:<value> <url>

Where **name** is a simple filename, without special characters or path delimiters. If the name violates any of the following rules, the prefetch command will fail:

Name must be 32 characters or less.

Name must only be composed of ASCII characters a-z, A-Z, 0-9, -, \_, and non-leading periods.

Here **sha1:value** or **sha256:value** represent the secure hash algorithm value, **size:value** represents the size of the file in bytes and **url** represents the location of the site, including the filename.

### **Example**

```
prefetch patch3 sha1:92c643875dda80022b3ce3f1ad580f62704b754f
  size:813160 http://www.download.windowsupdate.com/msdownload
  /update/v3-19990518/cabpool/
  q307869_f323efa52f460ea1e5f4201b011c071ea5b95110.exe
```
This line of code prefetches the given file from the specified folder on the web site, directs the downloaded file to the action site "\_\_Download" folder and renames it to patch3.

```
if {name of operating system = "WinXP"}
  prefetch patch.exe sha1:92c643875dda80022b3ce3f1ad580f62704b754f
   size:813160 http://www.download.windowsupdate.com/msdownload
     /update/v3-19990518/cabpool/
     q307869_f323efa52f460ea1e5f4201b011c071ea5b95110.exe
else
   prefetch patch.exe sha1:c964d4fd345b6e5fd73c2235ec75079b34e9b3d2
    size:845416 http://www.download.windowsupdate.com/msdownload
     /update/ v3-19990518/cabpool/
     q310507_2f3c5854999b7c58272a661d30743abca15caf5c.exe
endif
utility Download\patch.exe
wait __Download\patch.exe
```
This code prefetches a file based on the operating system, saves the file to the utility cache as patch.exe and waits for its completion to continue the action.

**Note:** Relevance substitution is **NOT** performed on the **prefetch** action command lines. This is because these actions are scanned by other components that deliver the downloads and these other components run on different machines which do not share those client's evaluation context. This restriction, however, allows the IBM Endpoint Manager to prefetch downloads through a relay hierarchy to the clients.

Version 6.0 and above -- Windows Only

### **relay select**

The relay select command forces the IBM Endpoint Manager Client to select the nearest relay if one is available. This command issues a request to the client to perform a relay selection at the next opportunity and always succeeds immediately, regardless of the success or failure of the pending relay selection.

**Syntax**

**relay select**

**Examples**

relay select

This command instructs the IBM Endpoint Manager Client to search for and connect to the nearest relay.

Version 5.1 and above

## **utility**

The utility command can be used to place commonly used programs into a special cache. As an example:

utility Download/RunQuiet.exe

This places the common **RunQuiet** program into the utility cache to avoid downloading it multiple times.

The 6.0 clients maintain two disk caches; one for utility programs and another for action payloads. Files arriving in the action payload cache will not push files out of the utilities cache and vice versa.

The 6.0 clients use the sha1 or sha256 value of an action download to locate any matching utility (such as 'RunQuiet') that already exists on the client.

An action-specific folder is created to contain downloads as they are pre-fetched. Existing files that match the sha1 or sha256 values don't need to be downloaded again. Any other files will be pre-fetched from the parent relay. When all the downloads are available on the client, the files will be moved from the action-specific folder (this is a change from pre 6.0 client behavior) to the Download folder of the action site and the action will be started.

When the action completes, any files left in the \_Download folder that were pre-fetched with sha1 or sha256 will be candidates for utility caching. These files will have their sha1 or sha256 values re-computed and any files with matching sha1 or sha256 values can be moved into the utility cache.

A least-recently used scheme is used to keep the cache within its size limits. For short intervals only, the cache limit may be exceeded by single files.

### **Syntax**

### **utility <pathname>**

### **Example**

```
prefetch patch.exe sha1:92c643875dda80022b3ce3f1ad580f62704b754f
 __size:813160 http://www.download.windowsupdate.com/msdownload/update/v3-
\_19990518/cabpool/q307869_f323efa52f460ea1e5f4201b011c071ea5b95110.exe
utility Download\patch.exe
wait Download\patch.exe
```
This example prefetches a file, saves the file to the utility cache as patch.exe and waits for its completion to continue the action.

Version 6.0 and above -- Windows Only

# **Chapter 5. Setting Commands**

## **setting**

Settings are named values that can be applied to individual Fixlet sites or to client computers. Each setting has a time associated with it. This time stamp is used to establish priority -- the latest setting will trump any earlier ones.

Settings can be created and propagated by IBM Endpoint Manager Console Operators. Settings issued by the Console will be tagged with the current time and date. Settings are separated into groups, including one for each site and one for the client. Each group of settings is independent of the others and is persistent on the client.

Settings can also be created by actions in Fixlets, and typically use the substitution {now}, which is evaluated when the action is executed. You can examine these settings and their time stamps with Inspectors such as "effective date of <setting>" (see the Inspector Guides for more information).

**Syntax**

**setting "<name>"="value" on "<date>" for client**

**setting "<name>"="value" on "<date>" for site "<sitename>"**

Where **name=value** describes the setting, and **date** is a time-stamp used to establish priority. These can be set for the **client** computers or for a named **site**.

### **Examples**

setting "name"="Bob" on "31 Jan 2007 21:09:36 gmt" for client

Sets the name variable to Bob on the client machine with a MIME date/time stamp provided by the Console when this setting was created. It will supersede any other name setting with an earlier date.

setting "preference"="red" on "{now}" for site "color\_site"

Upon execution of the action containing this command, {now} is evaluated as a MIME date/time and substituted into the string. This command sets the "preference" variable to "red" for the specified Fixlet site. Note that unless there are multiple sites with the same name, you can specify the site without the full gather URL. You may have a different "preference" setting on each site. setting "time"="{now}" on "{now}" for current site

Immediately sets the time variable to the current time on the current site. setting "division"="%22design group%22" on "15 Mar 2007 17:05:46 gmt" for client

This example uses %xx to indicate special characters by their hexadecimal equivalent. In this case, %22 encloses the value of the variable in double quotes.

**Note**

When a client is reset, the effective dates of the settings are removed and any subsequent setting commands will overwrite them. There are several ways that clients can be reset, including computer-ID collisions (most often caused by accidentally including the computer ID in an image that gets copied to multiple systems), changing an action site masthead to a new server, or instructing the client to collect a new ID.

The actions that run next will establish a new effective date, but the setting *values* will be the same as before the reset. The values are retained because they contain information such as relay selections. That way, when a deployment reset occurs, you don't have to issue new actions to reset your network relay structure.

Version 5.1 and above

## **setting delete**

This action deletes a named setting variable on the client computer. It includes a time stamp which will be compared to the time stamp on the original setting. If the delete date is later than the setting date, the setting will be deleted. Otherwise, the delete command will be ignored.

**Syntax**

**setting delete "<name>" on "<date>" for client**

**setting "<name>" on "<date>" for site "<site\_url>"**

Where **name** describes the setting to delete, and **date** is when the setting will be deleted. Settings can be deleted on the **client** computers or on a named **site**.

### **Examples**

setting delete "name" on "14 Apr 2007 21:09:36 gmt" for client

Deletes the "name" variable on the client machine if the time-stamp is later than the corresponding setting time. Otherwise, the delete command is ignored. setting delete "abc" on "{now}" for site "siteurl"

Immediately deletes the "abc" variable on the specified site. setting delete "abc" on "{now}" for current site

Immediately deletes the "abc" variable on the current site.

# **Chapter 6. Registry Commands**

# **regdelete**

Deletes a registry key value of the given name, regardless of whether it currently exists or not.

**Syntax**

**regdelete "<registry key>" "<value name>"**

Where **registry key** is the name of the key and **value name** is the value in the registry key you wish to delete.

**Example**

```
regdelete "[HKEY_CLASSES_ROOT\ShellScrap]" "NeverShowExt"
```
Deletes the NeverShowExt value from the specified registry key.

### **Notes**

This command is Windows-only. It will cause an action script to terminate on a Unix agent.

In order to delete a non-empty registry key and all its sub-keys, you need to create a file, say del.reg, that looks like this: REGEDIT4 [-HKEY\_CURRENT\_USER\keep\removethisandbelow]

There should be three lines in this file: the last line must be a blank. Note the dash (-) in front of the registry path.

Now you can execute an action like this: regedit /s del.reg

When this action is executed, the key named removethisandbelow, along with all its sub-keys, is deleted. You can use the **appendfile** command to build this .reg file.

If the specified key doesn't already exist, it will be created by this command.

Version 5.1 and above -- Windows Only

## **regset**

Sets a registry key to the given name and value. If the key doesn't already exist, this command creates the key with this starting value.

### **Syntax**

**regset "<registry key>" "<value name>"=<value>**

Where **registry key** is the key of interest and **value name** is the key value to set to **value**. These values are entered just as they are in a REGEDIT4 registry file, in keeping with the rules for Regedit, the Windows program that edits the registry. String values are delimited by quotes, and the standard 4-byte integer (dword) is identified using dword: followed by the numeric value entered in hexadecimal (with leading zeroes) as shown below.

### **Examples**

```
regset "[HKEY_CURRENT_USER\Software\Microsoft\Office\9.1\Word\Security]"
  "Level"=dword:00000002
```
This example sets the Level value of the specified registry to a double-word 2. regset "[HKEY\_CURRENT\_USER\Software\BigCorp Inc.]" "testString"="bob"

This example sets the testString value of the specified registry key to bob. regset "[HKEY\_CLASSES\_ROOT\ShellScrap]" "AlwaysShowExt"=""

This example clears the data of the specified registry value.

### **Notes**

This command is Windows-only. It will cause an action script to terminate on a Unix agent.

Notice in these examples that square brackets [ ] are used to enclose the name of the registry key. Again, this is in keeping with the rules for REGEDIT4 registry files. This syntax is necessary for the RegSet command, but not for registry Inspectors.

When you use the regset command, keep in mind that the IBM Endpoint Manager Client dynamically builds the .reg file that you would have had to create manually to update the registry and then it executes that resulting .reg file for you. One of the rules of the .reg file is that any \'s in the **value** field need to appear as double slashes, that is \\. So if you were trying to assign the value SourcePath2 of the registry key HKEY\_LOCAL\_MACHINE\SOFTWARE\Microsoft\Windows NT\CurrentVersion to c:\I386, the command that you would define would look like this:

```
regset "[HKEY_LOCAL_MACHINE\SOFTWARE\Microsoft\Windows NT\CurrentVersion]"
  "SourcePath2"="c:\\I386"
```

```
regset "[HKEY_LOCAL_MACHINE\SOFTWARE\Microsoft\Windows NT\CurrentVersion]"
  "SourcePath2"={escape of "c:\I386"}
```
The last example uses the **escape** relevance clause to automatically convert backslashes to double backslashes.

In situations where you need to issue many regset commands, you might consider using the **appendfile** or **createfile until** commands to build a properly formatted regedit file, and then run regedit silently:

```
Createfile until end-reg-edit-commands
     REGEDIT4
[HKEY_LOCAL_MACHINE\Software\Microsoft\Windows NT\CurrentVersion]
  "SourcePath1"="c:\\I386"
  "SourcePath2"="{escapes of pathname of windows folder}"
end-reg-edit-commands
move createfile setup.reg
wait regedit /s setup.reg
```
If the specified key does not already exist, it will be created by this command.

Version 5.1 and above -- Windows Only

# **Chapter 7. Wow64 Commands**

## **action uses wow64 redirection**

This command allows the client to get outside of the 32-bit world created for it by the **Windows On Windows64** (Wow64) facility built into the new 64-bit versions of the Windows operating system, including Windows 2003 x64 and Windows XP Pro x64.

When this command is executed in an action on a 64-bit OS with a value of **true**, the client enables Wow64 redirection in any subsequent commands that involve filenames. This state continues until the action completes or the client executes the **action uses wow64 redirection false** command.

You can use **relevance substitution** to supply the <true | false> value. The file system redirection provided by Wow64 is disabled using the Wow64DisableWow64FsRedirection and re-enabled using the Wow64RevertWow64FsRedirection Windows API.

The commands affected by this setting include:

- $\cdot$  dos
- v run, wait, rundetached, waitdetached, runhidden, waithidden
- delete, copy, move, open

### **Syntax**

### **action uses wow64 redirection <true|false>**

### **Example**

action uses wow64 redirection true

This example turns on Wow64 redirection. action uses wow64 redirection false

This example turns off Wow64 redirection.

### **Notes**

This command is Windows-only. It will cause an action script to terminate on a Unix agent.

Version 6.0 and above -- Windows Only

## **regdelete64**

Regdelete64 uses the same syntax as the **regdelete** command, but places a call to Wow64DisableWow64FsRedirection before launching the 64-bit version of Regedit to set the registry, allowing you to use the 64-bit registry available on 64-bit machines. This command deletes a registry key value of the given name. If the value doesn't already exist, this command will fail and all subsequent commands will not be executed.

### **Syntax**

### **regdelete64 "<registry key>" "<value name>"**

Where **registry key** is the name of the key and **value name** is the value in the registry key you wish to delete.

### **Example**

regdelete64 "[HKEY\_CLASSES\_ROOT\ShellScrap]" "NeverShowExt"

Deletes the NeverShowExt value from the specified registry key.

### **Notes**

This command is Windows-only. It will cause an action script to terminate on a Unix agent.

If the specified key doesn't already exist, it will be created by this command.

Version 6.0 and above -- Windows Only

### **regset64**

Regset64 uses the same syntax as the **regset** command, but places a call to Wow64DisableWow64FsRedirection before launching the 64-bit version of Regedit to set the registry. This allows you to use the native 64-bit registry to set a registry key to the given name and value. If the key doesn't already exist, this command creates the key with this initial value.

### **Syntax**

### **regset64 "<registry key>" "<value name>"=<value>**

Where **registry key** is the key of interest and **value name** is the key value to set to **value**. These values are entered just as they are in a REGEDIT4 registry file, in keeping with the rules for Regedit, the Windows program that edits the registry. String values are delimited by quotes, and the standard 4-byte integer (dword) is identified using dword: followed by the numeric value entered in hexadecimal (with leading zeroes) as shown below.

### **Examples**

regset64 "[HKEY\_CURRENT\_USER\Software\Microsoft\Office\9.1\Word\Security]" "Level"=dword:00000002

This example sets the Level value of the specified registry to a double-word 2. regset64 "[HKEY CURRENT USER\Software\BigCorp Inc.]" "testString"="bob"

This example sets the testString value of the specified registry key to bob. regset64 "[HKEY\_CLASSES\_ROOT\ShellScrap]" "AlwaysShowExt"=""

This example clears the data of the specified registry value.

**Note:**

This command is Windows-only. It will cause an action script to terminate on a Unix agent.

Notice in these examples that square brackets [ ] are used to enclose the name of the registry key. Again, this is in keeping with the rules for REGEDIT4 registry files. This syntax is necessary for the RegSet command, but not for registry Inspectors.

When you use the regset64 command, keep in mind that the IBM Endpoint Manager Client dynamically builds the .reg file that you would have had to create manually to update the registry and then it executes that resulting .reg file for you. One of the rules of the .reg file is that any \'s in the **value** field need to appear as double slashes, that is  $\setminus \setminus$ .

So if you were trying to assign the value SourcePath2 of the registry key HKEY\_LOCAL\_MACHINE\SOFTWARE\Microsoft\Windows NT\CurrentVersion to c:\I386, the command that you would define would look like this:

regset64 "[HKEY\_LOCAL\_MACHINE\SOFTWARE\Microsoft\Windows NT\CurrentVersion]" "SourcePath2"="c:\\I386"

regset64 "[HKEY\_LOCAL\_MACHINE\SOFTWARE\Microsoft\Windows NT\CurrentVersion]" "SourcePath2"={escape of "c:\I386"}

The last example uses the **escape** relevance clause to automatically convert backslashes to double backslashes.

If the specified key doesn't already exist, it will be created by this command.

Version 6.0 and above -- Windows Only

## **script64**

Script64 uses the same syntax as the **script** command, but places a call to Wow64DisableWow64FsRedirection before executing the script. This allows you to issue a native 64-bit script command, bypassing Windows 32-bit environment built on top of 64-bit processors.

The script keyword executes an external script (created in a scripting language like JavaScript or Visual Basic) with the given name. The action script containing the script keyword will terminate if the appropriate scripting engine is not installed or if the script cannot be executed. The next line of the action Shell Command is not executed until the specified script terminates.

### **Syntax**

### **script64 <script name>**

### **Example**

script64 attrib.vbs

Runs the Visual BASIC script attrib.vbs in native 64-bit mode.

### **Notes**

This command is Windows-only. It will cause an action script to terminate on a Unix agent.

On a Windows computer, this command has the same effect as calling Wow64DisableWow64FsRedirection and then issuing a wscript "scriptName" statement from Windows.

Version 6.0 and above -- Windows Only

# **Chapter 8. Administrative Rights Commands**

## **administrator add**

This command lets you appoint specific people to administer specific IBM Endpoint Manager Clients. This is accomplished by using a setting with an effective date, passed as a parameter. The date is not optional. The effective date tests are the same as for ordinary **settings**.

### **Syntax**

**administrator add <administrator name> on <date>**

### **Example**

administrator add "bob" on "21 Aug 2002 17:39:14 gmt"

Allows the Console operator named bob to have administrative rights on the targeted computer(s), effective on the given date.

Version 5.1 and above

# **administrator delete**

This command allows you to remove administrative rights for the specified administrator. This is accomplished by using a setting with an effective date, passed as a parameter. The date is not optional. The effective date tests are the same as for ordinary **settings**.

### **Syntax**

**administrator delete <administrator name> on <date>**

### **Example**

administrator delete "bob" on "21 Aug 2002 17:39:14 gmt"

Removes the administrative rights of the Console operator named bob, effective on the given date.

# **Chapter 9. BigFix Client Maintenance Commands**

# **module add**

Adds the specified inspector library file to the set of inspector libraries to be used by the client. When replacing an inspector library, you must specify it in a **module delete** command as well as specifying it in the module add command. To complete the action you must issue a **module commit** command.

### **Syntax**

**module add "<module name>"**

### **Example**

module add "dellinspect.dll"

**Note**

For internal use only.

Version 5.1 and above

# **module commit**

The add and delete commands set the stage for committing changes to the inspector libraries. The commit command performs the actual deletion and addition.

### **Syntax**

**module commit**

### **Example**

```
delete "dellinspect.dll"
copy "{pathname of client folder of site "dell"}\dellinspect.dll""dellinspect.dll"
module add "dellinspect.dll"
module commit
```
### **Note**

For internal use only.

# **module delete**

Marks the specified inspector library file for deletion. To complete the action you must issue a **module commit** command.

**Syntax**

**module delete "<module name>"**

**Example** module delete "inspectors.dll"

**Note**

For internal use only.

# **Chapter 10. Locking Commands**

# **action lock indefinite**

Turns on the action lock, starting on the effective date, which will never expire. The date is in MIME time format (as in 15 Mar 2007 12:42:51 -0700).

**Syntax**

**action lock indefinite "<effective date>"**

**Example**

action lock indefinite "{now}"

Turns on the action lock immediately.

Version 5.1 and above

# **action lock until**

Locks actions from the effective date until the expiration date occurs. The expiration date is MIME time format (as in 19 Jul 2007 12:42:51 -0700). You can use substitution with an Inspector like {now}, which will evaluate the time and insert it into the string.

### **Syntax**

**action lock until "<expire date>" "<effective date>"**

### **Example**

action lock until "{now + 3\*days}" "{now}"

Locks actions immediately, unlocking them in three days.

action lock until "{apparent registration server time +  $10 \times$  minutes}" "{apparent registration server time}"

Locks actions for 10 minutes, using the current **apparent registration server time**, which is based on the last time the Client registered with the server.

Version 5.1 and above

# **action unlock**

Unlocks the client to act upon any actions. The effective date field is used to insure that locking and unlocking actions take place in the order in which they were created. The date is in MIME time format (as in 29 Nov 2008 12:42:51 -0700).

### **Syntax**

**action unlock "<effective date>"**

## **Example**

action unlock "{now}"

Unlocks actions immediately.

# **Chapter 11. Site Maintenance Commands**

# **site force evaluation**

Causes the client to re-evaluate all Fixlets for the site. This is useful after updating files or settings, to make sure that the Fixlet's relevance is recomputed for the entire site as soon as possible.

### **Syntax**

**site force evaluation**

**Example**

site force evaluation

Version 5.1 and above

# **site gather schedule disable**

This command disables scheduled gathering from the current site. It is ineffective for action sites.

**Syntax**

**site gather schedule disable**

**Example** site gather schedule disable

Version 5.1 and above

# **site gather schedule manual**

This command enables manual gathering from the current site. It is ineffective for action sites.

### **Syntax**

**site gather schedule manual**

### **Example**

site gather schedule manual

# **site gather schedule publisher**

This command sets the schedule for gathering from the current site to that specified in the masthead for the site.

### **Syntax**

**site gather schedule publisher**

**Example** site gather schedule publisher

Version 5.1 and above

# **site gather schedule seconds**

This command sets the schedule for gathering from the origin site to the number of seconds specified.

**Syntax**

**site gather schedule seconds <seconds>**

**Example**

site gather schedule seconds 360

Sets the site gathering schedule to six minutes.

Version 5.1 and above

# **subscribe**

Subscribes the client to the site identified in the masthead file. The IBM Endpoint Manager Console provides the **Manage Sites** dialog to automate site addition.

**Syntax**

**subscribe "<masthead file name>"**

**Example** subscribe " Download\Sitename.fxm"

**Note**

In the IBM Endpoint Manager this command returns an error unless it is executed as an action in the master action site. The command is useful for subscribing clients to Enterprise Fixlet sites and for updating the action site masthead file.

# **unsubscribe**

Automatically unsubscribes from the current Enterprise Fixlet site.

**Syntax**

**unsubscribe**

**Example** unsubscribe
# **Chapter 12. Comments**

# **double forward slash**

Lines beginning with // are comments and are ignored during action execution.

**Syntax**

**//**

### **Example**

```
// The following command will replace the file on the C drive:
copy "{name of drive of windows folder}\win.com" "{name of drive of windows
      folder}\bigsoftware\win.com"
```
The double slashes allow you to comment your action scripts.

Version 5.1 and above

# **Appendix. Support**

For more information about this product, see the following resources:

- v [http://pic.dhe.ibm.com/infocenter/tivihelp/v26r1/topic/com.ibm.tem.doc\\_9.1/](http://pic.dhe.ibm.com/infocenter/tivihelp/v26r1/topic/com.ibm.tem.doc_9.1/welcome/welcome.html) [welcome/welcome.html](http://pic.dhe.ibm.com/infocenter/tivihelp/v26r1/topic/com.ibm.tem.doc_9.1/welcome/welcome.html)
- [IBM Endpoint Manager Support site](http://www.ibm.com/support/entry/portal/Overview/Software/Tivoli/Tivoli_Endpoint_Manager)
- [IBM Endpoint Manager wiki](https://www.ibm.com/developerworks/mydeveloperworks/wikis/home?lang=en#/wiki/Tivoli%20Endpoint%20Manager/page/Home)
- [Knowledge Base](http://www-01.ibm.com/support/docview.wss?uid=swg21584549)
- v [Forums and Communities](http://www.ibm.com/developerworks/forums/category.jspa?categoryID=506)

## **Notices**

This information was developed for products and services that are offered in the USA.

IBM may not offer the products, services, or features discussed in this document in other countries. Consult your local IBM representative for information on the products and services currently available in your area. Any reference to an IBM product, program, or service is not intended to state or imply that only that IBM product, program, or service may be used. Any functionally equivalent product, program, or service that does not infringe any IBM intellectual property right may be used instead. However, it is the user's responsibility to evaluate and verify the operation of any non-IBM product, program, or service.

IBM may have patents or pending patent applications covering subject matter described in this document. The furnishing of this document does not grant you any license to these patents. You can send license inquiries, in writing, to:

*IBM Director of Licensing IBM Corporation North Castle Drive, MD-NC119 Armonk, NY 10504-1785 United States of America*

For license inquiries regarding double-byte character set (DBCS) information, contact the IBM Intellectual Property Department in your country or send inquiries, in writing, to:

*Intellectual Property Licensing Legal and Intellectual Property Law IBM Japan Ltd. 19-21, Nihonbashi-Hakozakicho, Chuo-ku Tokyo 103-8510, Japan*

**The following paragraph does not apply to the United Kingdom or any other country where such provisions are inconsistent with local law:** INTERNATIONAL BUSINESS MACHINES CORPORATION PROVIDES THIS PUBLICATION "AS IS" WITHOUT WARRANTY OF ANY KIND, EITHER EXPRESS OR IMPLIED, INCLUDING, BUT NOT LIMITED TO, THE IMPLIED WARRANTIES OF NON-INFRINGEMENT, MERCHANTABILITY OR FITNESS FOR A PARTICULAR PURPOSE. Some states do not allow disclaimer of express or implied warranties in certain transactions, therefore, this statement may not apply to you.

This information could include technical inaccuracies or typographical errors. Changes are periodically made to the information herein; these changes will be incorporated in new editions of the publication. IBM may make improvements and/or changes in the product(s) and/or the program(s) described in this publication at any time without notice.

Any references in this information to non-IBM websites are provided for convenience only and do not in any manner serve as an endorsement of those websites. The materials at those websites are not part of the materials for this IBM product and use of those websites is at your own risk.

IBM may use or distribute any of the information you supply in any way it believes appropriate without incurring any obligation to you.

Licensees of this program who wish to have information about it for the purpose of enabling: (i) the exchange of information between independently created programs and other programs (including this one) and (ii) the mutual use of the information which has been exchanged, should contact:

*IBM Corporation 2Z4A/101 11400 Burnet Road Austin, TX 78758 U.S.A.*

Such information may be available, subject to appropriate terms and conditions, including in some cases, payment of a fee.

The licensed program described in this document and all licensed material available for it are provided by IBM under terms of the IBM Customer Agreement, IBM International Program License Agreement or any equivalent agreement between us.

Any performance data contained herein was determined in a controlled environment. Therefore, the results obtained in other operating environments may vary significantly. Some measurements may have been made on development-level systems and there is no guarantee that these measurements will be the same on generally available systems. Furthermore, some measurements may have been estimated through extrapolation. Actual results may vary. Users of this document should verify the applicable data for their specific environment.

Information concerning non-IBM products was obtained from the suppliers of those products, their published announcements or other publicly available sources. IBM has not tested those products and cannot confirm the accuracy of performance, compatibility or any other claims related to non-IBM products. Questions on the capabilities of non-IBM products should be addressed to the suppliers of those products.

All statements regarding IBM's future direction or intent are subject to change or withdrawal without notice, and represent goals and objectives only.

All IBM prices shown are IBM's suggested retail prices, are current and are subject to change without notice. Dealer prices may vary.

This information is for planning purposes only. The information herein is subject to change before the products described become available.

This information contains examples of data and reports used in daily business operations. To illustrate them as completely as possible, the examples include the names of individuals, companies, brands, and products. All of these names are fictitious and any similarity to the names and addresses used by an actual business enterprise is entirely coincidental.

#### COPYRIGHT LICENSE:

This information contains sample application programs in source language, which illustrate programming techniques on various operating platforms. You may copy, modify, and distribute these sample programs in any form without payment to IBM, for the purposes of developing, using, marketing or distributing application programs conforming to the application programming interface for the operating platform for which the sample programs are written. These examples have not been thoroughly tested under all conditions. IBM, therefore, cannot guarantee or imply reliability, serviceability, or function of these programs. The sample programs are provided "AS IS", without warranty of any kind. IBM shall not be liable for any damages arising out of your use of the sample programs.

Each copy or any portion of these sample programs or any derivative work, must include a copyright notice as follows:

Portions of this code are derived from IBM Corp. Sample Programs.

© Copyright IBM Corp. \_enter the year or years\_. All rights reserved.

## **Programming interface information**

## **Trademarks**

IBM, the IBM logo, and ibm.com are trademarks or registered trademarks of International Business Machines Corp., registered in many jurisdictions worldwide. Other product and service names might be trademarks of IBM or other companies. A current list of IBM trademarks is available on the web at [www.ibm.com/legal/](http://www.ibm.com/legal/us/en/copytrade.shtml) [copytrade.shtml.](http://www.ibm.com/legal/us/en/copytrade.shtml)

Adobe, Acrobat, PostScript and all Adobe-based trademarks are either registered trademarks or trademarks of Adobe Systems Incorporated in the United States, other countries, or both.

IT Infrastructure Library is a registered trademark of the Central Computer and Telecommunications Agency which is now part of the Office of Government Commerce.

Intel, Intel logo, Intel Inside, Intel Inside logo, Intel Centrino, Intel Centrino logo, Celeron, Intel Xeon, Intel SpeedStep, Itanium, and Pentium are trademarks or registered trademarks of Intel Corporation or its subsidiaries in the United States and other countries.

Linux is a trademark of Linus Torvalds in the United States, other countries, or both.

Microsoft, Windows, Windows NT, and the Windows logo are trademarks of Microsoft Corporation in the United States, other countries, or both.

ITIL is a registered trademark, and a registered community trademark of The Minister for the Cabinet Office, and is registered in the U.S. Patent and Trademark Office.

UNIX is a registered trademark of The Open Group in the United States and other countries.

Java™ and all Java-based trademarks and logos are trademarks or registered trademarks of Oracle and/or its affiliates.

Cell Broadband Engine is a trademark of Sony Computer Entertainment, Inc. in the United States, other countries, or both and is used under license therefrom.

Linear Tape-Open, LTO, the LTO Logo, Ultrium, and the Ultrium logo are trademarks of HP, IBM® Corp. and Quantum in the U.S. and other countries.

### **Terms and conditions for product documentation**

Permissions for the use of these publications are granted subject to the following terms and conditions.

#### **Applicability**

These terms and conditions are in addition to any terms of use for the IBM website.

### **Personal use**

You may reproduce these publications for your personal, noncommercial use provided that all proprietary notices are preserved. You may not distribute, display or make derivative work of these publications, or any portion thereof, without the express consent of IBM.

#### **Commercial use**

You may reproduce, distribute and display these publications solely within your enterprise provided that all proprietary notices are preserved. You may not make derivative works of these publications, or reproduce, distribute or display these publications or any portion thereof outside your enterprise, without the express consent of IBM.

#### **Rights**

Except as expressly granted in this permission, no other permissions, licenses or rights are granted, either express or implied, to the publications or any information, data, software or other intellectual property contained therein.

IBM reserves the right to withdraw the permissions granted herein whenever, in its discretion, the use of the publications is detrimental to its interest or, as determined by IBM, the above instructions are not being properly followed.

You may not download, export or re-export this information except in full compliance with all applicable laws and regulations, including all United States export laws and regulations.

IBM MAKES NO GUARANTEE ABOUT THE CONTENT OF THESE PUBLICATIONS. THE PUBLICATIONS ARE PROVIDED "AS-IS" AND WITHOUT WARRANTY OF ANY KIND, EITHER EXPRESSED OR IMPLIED, INCLUDING BUT NOT LIMITED TO IMPLIED WARRANTIES OF MERCHANTABILITY, NON-INFRINGEMENT, AND FITNESS FOR A PARTICULAR PURPOSE.

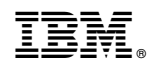

Printed in USA